# **UNIVERZITA PALACKÉHO V OLOMOUCI**

Filozofická fakulta Katedra asijských studií

# **BAKALÁŘSKÁ PRÁCE**

**Výuka slovní zásoby korejského jazyka pomocí online aplikací Teaching the vocabulary of Korean language using online applications** 

OLOMOUC 2024 Hana Tomanová

Vedoucí práce: Mgr. Blanka Ferklová Ph.D.

Prohlašuji, že jsem diplomovou práci vypracovala samostatně a uvedla veškeré použité prameny a literaturu.

V Olomouci dne: 7.5.2024 Podpis: V Podpis:

## **Anotace**

**Jméno a příjmení autora:** Hana Tomanová **Název fakulty:** Filozofická fakulta **Název katedry:** Katedra asijských studií **Název bakalářské práce:** Výuka slovní zásoby korejského jazyka pomocí online aplikací Vedoucí bakalářské práce: Mgr. Blanka Ferklová Ph.D. **Počet stran:** 65

**Počet znaků:** 78 731

**Počet zdrojů a literatury:** 31

**Klíčová slova:** výuka jazyka, výuka cizího jazyka, slovní zásoba, korejština, korejský jazyk, online aplikace, e-learning

## Abstrakt

Tato bakalářská práce pojednává o výuce slovní zásoby korejského jazyka pomocí online aplikací. V první části práce je stručně popsána výuka cizích jazyků, činitelé cizojazyčné výuky a výukové metody. U metod jsou uvedeny příklady jejich klasifikace a vybrané metody jsou blíže charakterizovány. Nakonec se tato část zabývá slovní zásobou, konkrétně rozsahem a rozdělením nebo výběrem slovní zásoby. Druhá část této práce se zabývá online aplikacemi a jejich využitím pro výuku korejské slovní zásoby. Nejprve je šest vybraných aplikací představeno, a poté je blíže analyzován popis práce s těmito aplikacemi. Nakonec se práce zaměřuje na hodnocení analyzovaných aplikací s ohledem na jejich užití při výuce korejské slovní zásoby.

Na prvním místě bych ráda poděkovala paní Mgr. Blance Ferklové Ph.D., za přijetí vedení mé bakalářské práce, pomoc s výběrem tématu, podnětné poznatky a rady, a také za pohotové zodpovídání mých dotazů. Dále bych chtěla paní doktorce poděkovat za mnoho užitečných informací, týkajících se psaní bakalářské práce, které mi předala prostřednictvím diplomového semináře.

Také bych ráda poděkovala svým blízkým za podporu a pomoc během mého studia.

# Obsah

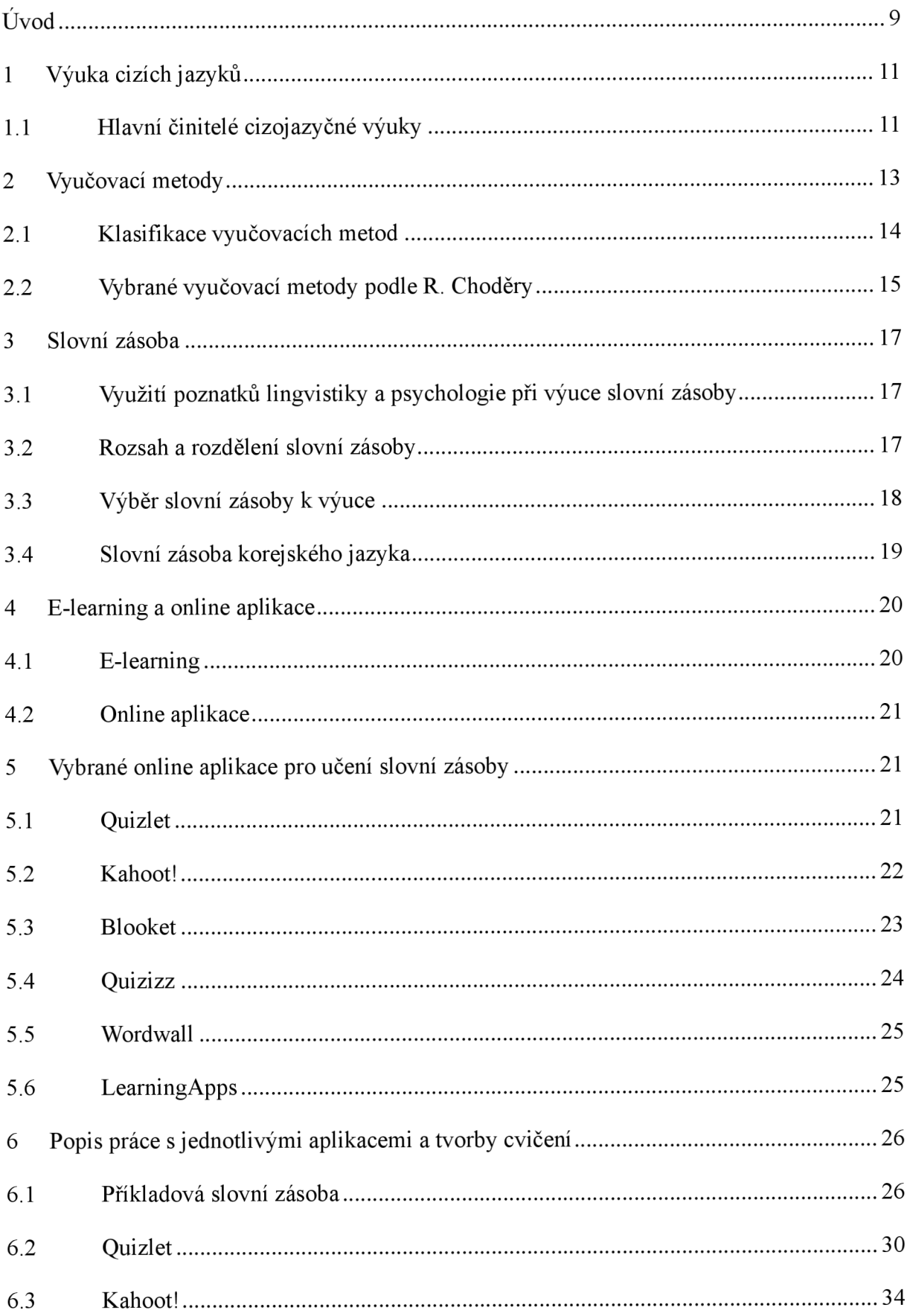

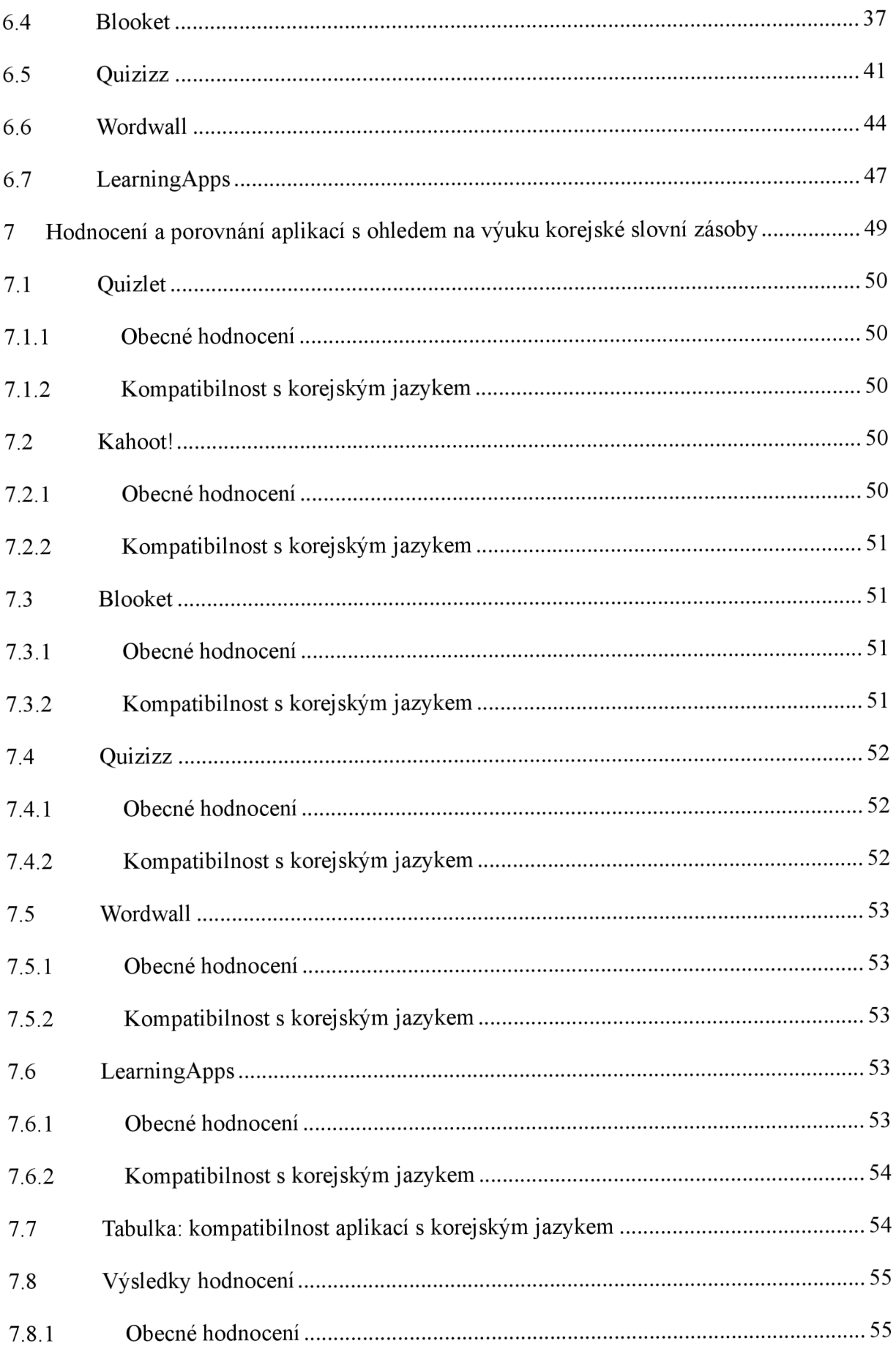

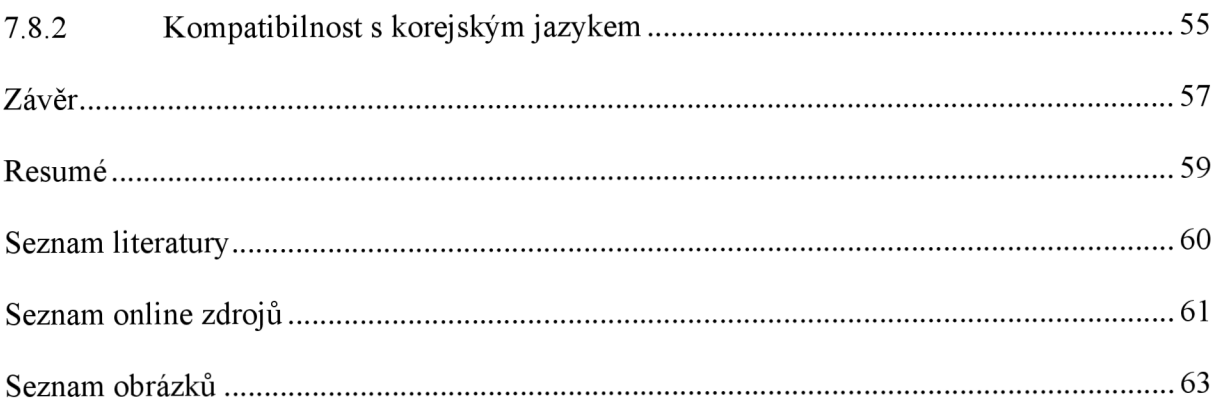

# Ediční poznámka

V této práci je pro přepis korejských slov, názvů a jmen použita česká vědecká transkripce. Přepisy korejských slov jsou vždy označeny kurzívou a korejská slova jsou uvedena v závorkách. U korejských jmen je nejprve uvedeno příjmení a poté rodné jméno. Výrazy Korea a korejský je myšlena Korejská republika (také Jižní Korea).

# Úvod

S enormním rozvojem moderních technologií a umělé inteligence, který současná doba prožívá, nastávají změny ve všech sférách našich životů, a tudíž i v oblasti vzdělávání. Výuka už neprobíhá pouze pomocí knih či učebnic, a žáci tak většinou nemusejí zdlouhavě zapisovat výklad a každé naučené slovo od učitele do svých sešitů. S rozvojem moderní techniky, online platforem a výukových programů je proces výuky mnohem pestřejší a zábavnější. Ve výuce je možné využívat například technologie s pokročilými programy na bázi AI, internetové výukové systémy nebo streamovací platformy, které jak učitelům, tak žákům mohou usnadnit jejich práci aušetřit čas. Dálejsou příkladem moderních technologií ve výuce i online aplikace, jež nabízejí velkou škálu možných cvičení a aktivit, díky kterým je výuka snadnější a interaktivní.

Online aplikací zaměřených na výuku je nezměrné množství, a tudíž se dají využít v různých výukových oblastech či předmětech. Příkladem okruhu výuky, ve kterém online aplikace nacházejí vhodné uplatnění, je výuka slovní zásoby cizího jazyka. U výuky slovní zásoby cizího jazyka je nezbytné víceré opakování daných slovních výrazů, k čemuž jsou online aplikace díky své dostupnosti a interaktivnosti velmi vhodné.

Problematika výuky slovní zásoby cizíhojazyka, konkrétně jazyka korejského, pomocí online aplikací je tématem této práce. Záměrem práce je popsat výuku cizích jazyků a následně charakterizovat a analyzovat šest online aplikací, jež je možné pro výuku využít. Práce se zabývá specificky hodnocením daných aplikací s ohledem na výuku korejské slovní zásoby a tím, jestli jsou vybrané aplikace pro tento obor výuky vhodné.

V první části práce je stručně představena výuka cizích jazyků a její hlavní činitelé. Dále jsou v práci představeny vyučovací metody a příklady jejich klasifikace, vybrané vyučovací metody jsou následně stručně charakterizovány. Nakonec je v krátkosti popsán rozsah, rozdělení a výběr slovní zásoby v rámci její výuky.

Druhá část práce se zaměřuje na e-learning a online aplikace. Nejprve je uvedena charakteristika e-learningové výukové metody a poté následují stručné popisy vybraných online aplikací. Dále je v práci popsán proces práce s danými aplikacemi a popis tvorby výukových cvičení pomocí těchto aplikací.

Závěrečná část práce se zabývá hodnocením představených online aplikací, které je u každé aplikace rozděleno na dvě části. První část věnuje pozornost obecným stránkám aplikací, jako například vizuální podobě, pohodlnosti práce nebo omezením v aplikaci. Druhá část je zaměřena na hodnocení v oblasti výuky slovní zásoby korejského jazyka a celkové kompatibilnosti s korej štinou jakožto jazykem se specifickým písmem.

## 1 Výuka cizích jazyků

Znalost cizích jazyků otevírá dveře do světa a rozšiřuje pole profesního uplatnění a seberealizace.<sup>1</sup> Proto je logické, že roste zájem o studium i dříve exotických jazyků, jako je například korejština. To dokládá i vyšší počet uchazečů o její studium, který vedl například k otevření programu Korejská studia na filozofické fakultě Univerzity Palackého, nebo velký zájem o program Korejština pro hospodářskou praxi, který funguje už od roku 2015. $^2$  Souběžně se zájmem učit se cizí jazyk vstupují do popředí i požadavky na kvalitu cizojazyčného vzdělávání a zvyšování jeho efektivity.<sup>3</sup> Jak zmiňuje Hendrich (1988), výuka cizích jazyků má za cíl nejen umožnit mezilidskou komunikaci, ale také naplňuje i cíl obecně vzdělávací a výchovný. Poznáváním jiného jazykového systému a způsobu jazykových i myšlenkových asociací si lze zlepšit a vycvičit pozornost, smysl pro sledování a porozumění vztahů mezi jevy. Učením cizích jazyků si lze dále prohloubit logické myšlení a paměť a vytvářet návyky (například pravidelné opakování učiva), které jsou důležité pro celoživotní vzdělávání. Výuka cizích jazyků také rozšiřuje všeobecný rozhled člověka, a to například pomocí utváření věcných znalostí o životě národa dané jazykové oblasti a o jeho zeměpisných, hospodářských, politických, sociálních, kulturních či jiných podmínkách. <sup>4</sup>

Výukou cizího jazyka se zabývá pedagogická disciplína a praktická a aplikovaná věda zvaná didaktika cizích jazyků.<sup>5</sup> Podle Choděry (2013) je jejím předmětem řízení cizojazyčného učení (učení se cizím jazykům), které je vázáno na učivo. Cizojazyčné učení zároveň nemusí být řízeno, ale pouze ovlivňováno. Takovéto učení se cizímu jazyku může být například prostý pobyt v odlišném jazykovém prostředí. Cizojazyčnému učení, které není nijak řízeno, ale pouze ovlivňováno, se však didaktika cizích jazyků nevěnuje. Choděra také upřesňuje to, že didaktika cizích jazyků se ve své podstatě zabývá tím, jak se cizímu jazyku co nejlépe naučit. <sup>6</sup>

## 1.1 Hlavní činitelé cizojazyčné výuky

Dle Hendricha a kol. (1988) je každý výchovně vzdělávací proces, ať už zaměřený na dítě, mládež či dospělého člověka jakéhokoliv věku, velmi složitým jevem, jehož průběh a

<sup>1</sup> LOJOVÁ a VLČKOVÁ, *Styly a strategie učení ve výuce cizích jazyků,* 2011, 8

<sup>2</sup> Studuj korejštinu na Univerzitě Palackého v Olomouci. In: *[studuj.korejstinu.upol.cz.](http://studuj.korejstinu.upol.cz)* [online], [cit. 9.3.2024]. Dostupné z: <https://studuj.korejstinu.upol.cz/>

<sup>3</sup> LOJOVÁ a VLČKOVÁ, *Styly a strategie učení ve výuce cizích jazyků,* 2011, 8

<sup>4</sup> HENDRICH a kol., *Didaktika cizích jazyků,* 1988, 13

<sup>5</sup> CHODĚRA, *Didaktika cizích jazyků: úvod do vědního oboru,* 2013, 20

<sup>6</sup> CHODĚRA, *Didaktika cizích jazyků: úvod do vědního oboru,* 2013, 15

výsledek je určován několika hlavními činiteli. Mezi tyto činitele Hendrich řadí učitele, žáka, učivo, cíl výuky, organizační a materiální podmínky výuky a vyučovací metody a postupy.<sup>7</sup> Jednotlivé činitele si nyní stručně popíšeme.

a) Cíl výuky

K cíli cizojazyčné výuky patří komunikativní (praktická), vzdělávací a výchovná složka. Praktická složka cíle by měla být zaměřena na praktické využití jazyka v běžném životě, ale zároveň by neměla bránit rozvíjení složek vzdělávací a výchovné. Vzdělávací složka se zaměřuje například na odlišnosti cizího jazyka od jazyka mateřského a na jeho gramatickou stavbu. Výchovná složka cíle má za úkol rozvíjet žákovu osobnost a jeho schopnosti. Tyto dvě složky by se měly zabývat jazykem více do hloubky, ale také by neměly omezovat praktické využití jazyka. Ve výsledku by všechny tři složky měly být ve vzájemné rovnováze.

Ostatní činitelé cizojazyčné výuky by měli k cíli směřovat a měli by mu být přizpůsobeni či podřízeni.

b) Učivo

Pod učivo neboli obsah výuky, lze zařadit jazykový materiál učebnic a učebních pomůcek, informace a poznatky sdělované učitelem a úkoly žáků v průběhu výuky i v průběhu jejich přípravy na ni.

c) Učitel

Učitel zaujímá pozici osobnosti, která disponuje potřebným pedagogickým nadáním a vzděláním. Dále by měl mít adekvátní znalosti daného cizího jazyka po praktické i teoretické stránce, znalosti lingvistiky, zkušenosti v daném oboru, a také jisté nadšení pro práci pedagoga. Učitel také zastává řídící funkci, ze které vyplývá jeho odpovědnost za dosahované výchovné, vzdělávací i komunikativní výsledky v daném cizím jazyce.

d) Žák

Žákem je chápána vyučovaná osoba kteréhokoli věku, která má dané schopnosti, vlastnosti, vědomosti, zkušenosti a jiné předpoklady (např. fyzický a psychický zdravotní stav) k osvojení cizího jazyka. Žák by měl využívat všechny své schopnosti a vynakládat trvalé úsilí k dosažení cíle.

e) Organizační podmínky výuky

<sup>7</sup> HENDRICH a kol., *Didaktika cizích jazyků,* 1988, 16

Organizační podmínky souvisí s ustanoveními, jež vyplývají ze školské soustavy a vymezují organizační stránku výuky, tedy její rozsah a strukturu, na jednotlivých stupních a typech škol. Spadají pod ně například učební plány, skladba rozvrhu, počet žáků ve skupinách, dělení tříd, organizace zkoušek, zabezpečení návaznosti výuky apod.

#### f) Materiální podmínky výuky

Materiálními podmínkami je míněno především vybavení a zařízení učebny a školy. Pod něj spadají učební pomůcky a didaktická technika, jako například jazyková laboratoř, sluchátkové soupravy, přehrávače, projektory a další pomůcky. Dále zde lze zařadit i didaktické prostředky, které dávají žákovi možnost domácí přípravy (např. počítač, televize). V neposlední řadě se k tomuto činiteli řadí i vybavení školy knihovnou obsahující cizojazyčnou literaturu, slovníky, noviny a časopisy apod.

## g) Vyučovací metody a postupy

Zde spadají jednotlivé druhy cílevědomých vzdělávacích a výchovných směrů a učitelem řízených postupů, které směřují k osvojení učiva a k dosažení cíle. Dané metody a postupy se skládají jak z činnosti učitele (např. výklad učiva a kontrola či hodnocení výsledků), tak z činnosti žáků (včetně domácí přípravy, kterou zadává a kontroluje učitel). Tyto činnosti bývají zpravidla závislé na koncepci učebních materiálů, a také na materiálních i jiných podmínkách výuky. <sup>8</sup>

Z uvedených položek je pro tuto práci zásadní poslední, a právě vyučovacími metodami se bude tato práce dále blíže zabývat.

## 2 Vyučovací metody

Původ termínu "metoda" se nachází v řeckém slově "met-hodos", které nese význam "cesta", "následování" či "postup". <sup>9</sup> Vyučovací metodou lze tedy chápat cestu k dosažení vzdělávacího cíle neboli koordinovaný systém činností učitele a učebních aktivit studenta, který směřuje k učitelem stanoveným a studentem přijatým cílům výuky. <sup>10</sup> Vyučovací metody v průběhu historie podléhaly dlouhému vývoji, a i dnes se stále rozvíjejí. Jejich vývoj

<sup>8</sup> HENDRICH a kol., *Didaktika cizích jazyků,* 1988, 16-18

<sup>9</sup> Metoda. In: *[cs.wikipedia.org.](http://cs.wikipedia.org)* [online], [cit. 9.3.2024]. Dostupné z: <https://cs.wikipedia.org/wiki/Metoda>

<sup>&</sup>lt;sup>10</sup> PODLAHOVÁ a kol., *Didaktika pro vysokoškolské učitele,* 2012, 51

ovlivňovala daná historická etapa, tedy dřívější společenské a výukové trendy nebo také charakter a postavení školy. $11$ 

#### 2.1 Klasifikace vyučovacích metod

Problematika vyučovacích metod je široké téma, které podléhá trvalým pokusům o výstižnou kategorizaci a klasifikaci. Skupin a kategorií vyučovacích metod dnes tedy existuje mnoho. Určujícím faktorem, který vyučovací metody do daných kategorií rozděluje, je vždy takové kritérium, které vybere autor pro svou vlastní, často osobitou, klasifikaci.<sup>12</sup>

Vyučovací metody lze rozlišovat například podle logického postupu, a to na analytické, syntetické, synkritické, induktivní, deduktivní, genetické a dogmatické. Z hlediska charakteru obsahu vyučování a jeho osvojování je lze kategorizovat na výkladově ilustrativní, reproduktivní, problémové, heuristické a výzkumné. <sup>13</sup> Skalková zmiňuje například ještě klasifikaci Mojžíškovu, který dělí metody na motivační, expoziční, fixační a diagnostické.<sup>14</sup>

Jako příklad podnětné klasifikace vyučovacích metod uvádí J. Skalková klasifikaci základních metod vyučování J. Maňáka.<sup>15</sup> Tato klasifikace rozděluje metody do šesti kategorií, kterými jsou: metody z hlediska pramene poznání a typu poznatků, metody z hlediska aktivity a samostatnosti žáků, metody z hlediska myšlenkových operací, metody z hlediska fází výchovně vzdělávacího procesu, metody z hlediska výukových forem a prostředků a aktivizující metody.<sup>16</sup>

Podle L. Podlahové se vyučovací metody mohou třídit do obdobných pěti kategorií, jež jsou vyučovací metody na základě učebních aktivit, vyučovací metody z hlediska pramene poznání a typu poznatků, dále na základě aktivity vyučovaných osob, myšlenkových operací a fází výuky. Dále autorka uvádí možnost členění metod například na tradiční a moderní.<sup>17</sup>

Nyní představím konkrétně klasifikaci vyučovacích metod cizích jazyků, kdy jako příklad uvedu klasifikaci R. Choděry, který je ve své publikaci *Didaktika cizích jazyků: úvod do vědního oboru (2013)* rozděluje na přímé a nepřímé, a to podle míry přiblížení metody k cíli. Metody přímé se zakládají na komunikaci učitele a žáka v cílovém jazyce, tedy směřují přímo

*<sup>11</sup> SKALKOVÁ, Obecná didaktika,* 2007, 181

<sup>&</sup>lt;sup>12</sup> PODLAHOVÁ a kol., *Didaktika pro vysokoškolské učitele*, 2012, 52

<sup>&</sup>lt;sup>13</sup> SKALKOVÁ, *Obecná didaktika*, 2007, 184-185

<sup>&</sup>lt;sup>14</sup> MOJŽÍŠEK, *Vyučovací metody,* 1988, 76-78

<sup>&</sup>lt;sup>15</sup> MAŇÁK a ŠVEC, *Výukové metody*, 2003, 49

<sup>&</sup>lt;sup>16</sup> SKALKOVÁ, *Obecná didaktika*, 2007, 184-185

<sup>&</sup>lt;sup>17</sup> PODLAHOVÁ a kol., *Didaktika pro vysokoškolské učitele*, 2012, 52-53

k cíli. Někdy také bývají popsány jako obdoba osvojování mateřského jazyka dítětem. Nepřímé metody dosahují cíle jakousi oklikou, tedy jsou založeny na odkládání komunikace v cílovém jazyce za účelem přípravy k ní. $18$ 

## 2.2 Vybrané vyučovací metody podle R. Choděry

Za první soustavný metodický systém vyučování cizím jazykům se označuje metoda gramaticko-překladová, jejíž kořeny dosahují až do středověkých latinských škol. <sup>19</sup> Tato metoda se jako jedna z prvních uplatňovala v 1. polovině 19. století. Jejím základem je procvičování gramatických pravidel za využití překladů textů z a do cílového jazyka. Texty, jež byly k realizaci této metody používány, byly upravovány dle znalostí studentů a potřeb praktických cílů.<sup>20</sup> Tuto metodu lze dle R. Choděry řadit k metodám nepřímým.<sup>21</sup>

V období druhé světové války vešel do popředí orální přístup k výuce cizího jazyka. Tento přístup vznikl díky Spojeným státům americkým, které chtěly naučit své pracovníky mluvící různými jazyky mezi sebou komunikovat. Tento přístup dal po skončení války základ audioorální metodě, která se pak nadále rozvíjela.<sup>22</sup> Tuto metodu řadí R. Choděra k metodám přímým a uvádí, že je založena na mnohonásobném poslechu zvukového záznamu a následném opakování řečových modelů, což má směřovat k jejich automatizaci. Oporou audioorální metodě je lingvistická analýza cílového jazyka, která ho srovnává s jazykem mateřským, za účelem předvídání obtíží při osvojování učiva.<sup>23</sup>

Podobně jako audioorální vznikla i metoda audiovizuální, a to díky společenským potřebám po druhé světové válce, kdy aktivní znalost cizích jazyků byla nutná pro společenské uplatnění. Tato metoda pracuje s maximem kontextové situace a takovým vyučováním cizího jazyka, které má vycházet ze situací blízkým skutečnosti. Využívá také vazbu obrazu se zvukem, která je ale postupně vylučována, až dojde k okamžiku, kdy slova a kontext ke komunikaci postačují.<sup>24</sup> Tato metoda je řazena mezi metody přímé a její využití je nejčastější v intenzivních

<sup>&</sup>lt;sup>18</sup> CHODĚRA, Didaktika cizích jazyků: úvod do vědního oboru, 2013, 94-95

<sup>&</sup>lt;sup>19</sup> HENDRICH a kol., *Didaktika cizích jazyků*, 1988, 257

<sup>&</sup>lt;sup>20</sup> SIEGLOVÁ, Cesta k cizím jazykům: 100+10 metod, strategií, cvičení a rad pro učitele i samostudium, 2020, 24

<sup>&</sup>lt;sup>21</sup> CHODĚRA, Didaktika cizích jazyků: úvod do vědního oboru, 2013, 105

<sup>2</sup> 2 HENDRICH a kol., *Didaktika cizích jazyků,* 1988, 266-267

<sup>&</sup>lt;sup>23</sup> CHODĚRA, Didaktika cizích jazyků: úvod do vědního oboru, 2013, 117

<sup>&</sup>lt;sup>24</sup> HENDRICH a kol., *Didaktika cizích jazyků*, 1988, 268-269

kurzech pro dospělé. R. Choděra uvádí, že audiovizuální metoda ve velké míře používá technické prostředky, pomocí nichž rozvíjí poslechové a orální dovednosti.<sup>25</sup>

Metoda zvaná přirozený přístup byla představena v 80. letech 20. století. Tato metoda používá k osvojení cizího jazyka podobný princip, jakým se děti učí své mateřské řeči. Je založena na předpokladu, že k osvojení cizího jazyka je nutné vybudovat si tzv. srozumitelný základ. K tomuto kroku dochází v průběhu tzv. tichého období, což je doba, ve které se mluvčí s jazykem seznamují, učí se jej vnímat, chápat jeho zákonitosti a poznávat jeho zvukovou a lexikální stránku. U přirozeného přístupu je praktikováno zvyšování náročnosti pozvolným způsobem, a to vystavováním se jazykové úrovni, která je pouze o jeden stupeň vyšší než ta stávající, aby vždy byla splněna podmínka srozumitelnosti.<sup>26</sup> U korejštiny lze za tyto stupně považovat například úrovně testu znalosti korej štiny (TOPIK).

Dnes dominující metodou je metoda komunikativní, která vznikla v 70. letech 20. století, a jež byla roku 1982 Radou Evropy prohlášena za doporučenou ve výuce cizích jazyků. Je založena na procesu výuky, který má podobu komunikace v cizím jazyce anebo k ní nepřetržitě směřuje. Tuto metodu lze zařadit k metodám přímým. $^{27}$  Podle D. Sieglové komunikativní metoda nahlíží na jazyk jako na soubor čtyř řečových dovedností, jimiž jsou čtení, psaní, mluvení a poslech. Díky tomu tato metoda vnímá jazykové vzdělávání jako souhrn strategií uplatňovaných v reálných komunikačních situacích. Komunikační metoda se snaží o optimální vyvážení jazykové přesnosti a plynulosti projevu.

V 90. letech 20. století bylo jazykové vzdělávání ovlivněno metodou zvanou lexikální přístup, která je dodnes uznávaná. Základem tohoto přístupu je přesvědčení, že k upevňování gramatických zákonitostí dochází pomocí bohatého slovního základu, a proto tato metoda zdůrazňuje budování rozsáhlé slovní zásoby, obsahující i fráze, idiomy či jiná slovní spojení.<sup>28</sup> Ve své publikaci *The Lexical Approach (1993)* ji popsal Michael Lewis.<sup>29</sup>

Ve své práci se budu blíže zabývat výukou slovní zásoby, proto se nyní zaměřím na její charakteristiku.

<sup>&</sup>lt;sup>25</sup> CHODĚRA, Didaktika cizích jazyků: úvod do vědního oboru, 2013, 106 a 117

<sup>&</sup>lt;sup>26</sup> SIEGLOVÁ, Cesta k cizím jazykům: 100+10 metod, strategií, cvičení a rad pro učitele i samostudium, 2020, 25

<sup>&</sup>lt;sup>27</sup> CHODĚRA, Didaktika cizích jazyků: úvod do vědního oboru, 2013, 95-106

<sup>&</sup>lt;sup>28</sup> SIEGLOVÁ, Cesta k cizím jazykům: 100+10 metod, strategií, cvičení a rad pro učitele i samostudium, 2020, 25

<sup>29</sup>  Metody cizojazyčné výuky. In: *[home.zcu.cz.](http://home.zcu.cz)* [online]. [cit. 9.3.2024]. Dostupné z: [https://home.zcu.c](https://home.zcu)z/~ialang/filling/issues/0001/c-hauslerova,novakova.html

#### 3 Slovní zásoba

Slovní zásoba je základní složkou jazyka a při komunikační činnosti utváří složku pojmenovávací. Tedy pokud chceme komunikovat, především je nutné znát slova, která pak můžeme spojovat do vět. Při osvojování si slovní zásoby cizího jazyka je nejprve využívána paměť a následně pak analogie, tedy přirovnávání cizích slov na základě podobnosti. Slovní zásoba obsahuje slova významová (v korejštině např.: *sagwa (<sup>Á</sup> \^) -* jablko), kterých je v každém jazyce velký počet, a také slova gramatická (v korejštině např.:  $i$  (°)) – ukazovací zájmeno), která se v jazycích vyskytují v relativně menším množství. Gramatickými slovy jsou míněna například slova funkční nebo pomocná, tedy taková, jež vyjadřují vztahy mezi slovy významovými.

## 3.1 Využití poznatků lingvistiky a psychologie při výuce slovní zásoby

Při výuce slovní zásoby cizího jazyka je důležitý její správný výběr a efektivní procvičování, k čemuž napomáhá lingvistika $30$  neboli jazykověda. $31$  Díky lingvistice můžeme využít výsledky statistických průzkumů, kde najdeme údaje o frekvenci a rozložení jednotlivých výrazů daného cizího jazyka, podle kterých následně provedeme výběr slovní zásoby.

K výuce slovní zásoby cizího jazyka také přispívá psychologie, která poskytuje užitečné návody na osvojování a zapamatování si cizí slovní zásoby nebo na její pohotové užívání při komunikaci, tedy jak učení, tak použití.

#### 3.2 Rozsah a rozdělení slovní zásoby

Rozsah slovní zásoby jazyka nelze přesně stanovit, jelikož se jedná o otevřený systém, který se neustále mění. Slovní zásoba jednotlivce se ale dá blíže vyměřit podle věku a vzdělání. V závislosti na těchto ukazatelích se slovní zásoba jednotlivce pohybuje mezi několika sty slov u menších dětí až několika desítkami tisíci výrazy u specialistů na určitý obor.<sup>32</sup>

Slovní zásoba se obvykle rozčleňuje na aktivní (produktivní) a pasivní (receptivní). Aktivní slovní zásoba zahrnuje taková slova, která aktivně využíváme v hovoru nebo psaní, a

<sup>&</sup>lt;sup>30</sup> HENDRICH a kol., *Didaktika cizích jazyků*, 1988, 130

<sup>3</sup> 1 Lingvistika. In: *[cs.wikipedia.org.](http://cs.wikipedia.org)* [online], [cit. 9.3.2024]. Dostupné z: <https://cs.wikipedia.org/wiki/Lingvistika>

<sup>&</sup>lt;sup>32</sup> HENDRICH a kol., *Didaktika cizích jazyků*, 1988, 130

pasivní slovní zásoba zase ta slova, kterým rozumíme, ale nepoužíváme je aktivně. Choděra upozorňuje na fakt, že pokud se jedná o rozdělení slovní zásoby na aktivní (produktivní) a pasivní (receptivní), týká se to slovní zásoby učební, tedy té, která je součástí učiva. Na aktivní a pasivní slovní zásobu lze totiž členit i slovní zásobu neučební, tedy tu, která je součástí slovní zásoby každého jednotlivce. Pasivní slovní zásoba je mnohem početnější než aktivní, jelikož zahrnuje jak slova k ní patřící, tak i slova ze slovní zásoby aktivní.<sup>33</sup>

Existuje ale i ještě početnější skupina slov, a to slovní zásoba potenciální. Tu ale na rozdíl od aktivní a pasivní nelze předem specifikovat, lze ji pouze s jistou přibližností tušit. Tím je myšlen fakt, že pasivní slovní zásobu můžeme cvičit pro nenadálou či nahodilou situaci, zatímco u slovní zásoby potenciální to není možné. Je to způsobeno tím, že potenciální slovní zásoba vychází na povrch až při konkrétním výchovně-vzdělávacím procesu. Její nácvik je tedy rozhodnutím učitele a může být proveden například pomocí práce s tiskem nebo poslechem rozhlasu. (Příkladem potenciální slovní zásoby korejského jazyka je v současné době slovní zásoba týkající se jaderné energetiky, kvůli výběrovému řízení na výstavbu nového bloku elektrárny Dukovany.)

Slovní zásoba v procesu učení se také dá rozdělit na povinnou a nepovinnou anebo na slovní zásobu určenou k trvalému osvojení a k osvojení za určitým účelem.<sup>34</sup> Těchto způsobů rozdělení si lze dobře všimnout například v jazykových učebnicích, kdy je k jednotlivým lekcím poskytnuta jak povinná slovní zásoba, tedy ta k trvalému osvojení, tak i nepovinná (rozvíjející). Dále v nich také můžeme najít slovní zásobu k osvojení za určitým účelem, a to například u konkrétních cvičení, kde bývá většinou uváděna na konci strany.

#### 3.3 Výběr slovní zásoby k výuce

Vyučovaná slovní zásoba by měla být vybrána podle její účelnosti, tedy aby vyhovovala cíli jejího osvojení a také podle ekonomičnosti, tedy efektivity a výnosnosti jejího osvojení. Ekonomičností je myšleno to, že výběr slovní zásoby má obsahovat jen opravdu nutné výrazy. Pokud žák daný výraz nezná a při komunikaci kvůli tomu nenastane nedorozumění nebo je jen nízké riziko vzniku chyby, výraz do výběru nepatří.

CHODĚRA, *Didaktika cizích jazyků: úvod do vědního oboru,* 2013, 85

CHODĚRA, *Didaktika cizích jazyků: úvod do vědního oboru,* 2013, 86

Účelný a efektivní výběr slovní zásoby pro její výuku může být také proveden pomocí lexikálního minima, tedy souboru výrazů, jež jsou nutné pro naplnění požadovaného cíle výuky. Existují čtyři typy lexikálního minima:

*a) "Elementární lexikální minimum (800-1000 slov; elementární komunikační situace)* 

*b) Základní lexikální minimum (1400-2000 slov; běžné komunikační situace a četba jednoduchých textů)* 

*c) Souborné lexikální minimum (5000-6000 slov; komunikace o kultuře, politice a ekonomice a četba těžší literatury nebo novin)* 

*d) Odborné čtecí lexikální minimum (2300 slov; obsahuje odbornou slovní zásobu, jež je nutná pro četbu odborné literatury) "<sup>35</sup>*

#### 3.4 Slovní zásoba korejského jazyka

Slovní zásobu korejského jazyka lze rozdělit do tří skupin slov, a to podle jejich původu:

a) P<u>ůvodní korejská slova (koju</u>ŏ (고유어))

- b) Převzatá čínská slova (tzv. sinokorejská slova) (handžaŏ (한자어))
- c) Slova převzatá z jiných jazyků (především z angličtiny a ruštiny) *(öräč* (외래어))

U slov převzatých z čínského jazyka je možný jak zápis korejskou abecedou, tak i zápis čínskými znaky. Jejich výslovnost se od té původní, čínské, už ale velmi liší.<sup>36</sup> U sinokorejských slov je vhodné zmínit, že při jejich výuce je možné využít znalost čínských znaků. S jejich pomocí je pak výuka snadnější.

Původní korejská slova jsou například: *nora* (M-s]-) - země a *kil (Q) -* silnice. Do sinokorejských slov můžeme zařadit slova kukka (국가) – země a toro (도로) - silnice. Mezi převzatá slova pak patří například: hämbŏgŏ (햄버거) – hamburger a *orendži* (오렌지) – pomeranč.

Dále se v této práci budu zabývat výukou slovní zásoby korejského jazyka, a to konkrétně pomocí online aplikací. Online aplikace jsou nástrojem, který je součástí metody výuky zvané e-learning. Tuto metodu nyní blíže charakterizuji a poté popíšu vybrané online aplikace a porovnám jejich účinnost při výuce korejské slovní zásoby.

HENDRICH a kol., *Didaktika cizích jazyků,* 1988, 131-133

PUČEK, *Základy korejštiny,* 1983, 9

## 4 E-learning a online aplikace

#### 4.1 E-learning

Stejně jako v ostatních oblastech našich životů i ve výuce cizích jazyků jsou v dnešní době využívány moderní technologie a nové přístupy. Například e-learning se stal hojně využívanou metodou výuky cizího jazyka, především díky nedostatku času v moderní uspěchané době. E-learning poskytuje interaktivní učební materiály, ke kterým má student online přístup a jeho výuka tak probíhá přes počítač, notebook či jiné zařízení, takže nemusí fyzicky docházet např. do kurzů, do školy či k učiteli.<sup>37</sup> E-learning tedy v podstatě znamená zapojení informačních technologií do výuky.<sup>38</sup>

Výhodou e-learningu je především velká úspora času, ale také individuálnost, jež poskytuje. Student může výukou procházet v souladu se svými schopnostmi a také si ji přizpůsobit tak, aby vyhovovala jeho časovému rozvrhu. Dále je volbou studenta, zda mu výuka vyhovuje po jeho psychické stránce. Pokud se totiž student učí v dobré náladě, napomáhá to úspěšnosti výuky. E-learning je tedy perfektní formou výuky cizího jazyka pro ty studenty, kteří preferují výuku flexibilní a vytvořenou jim na míru.

E-learning má ale pochopitelně i své negativní stránky. Jednou z nich je nedostatek komunikace, kdy si student nemůže vyzkoušet výslovnost a získané znalosti. Student tedy nemá dostatek zpětné vazby, což se pro něj může jevit jako demotivující. Další nevýhodou elearningu je nedostatečný sociální kontakt, tedy jakási izolace studenta. U běžné výuky cizího jazyka je student vystaven svým spolužákům a poslech jejich výslovnosti, skladby vět či pozorování jejich chyb mu napomáhá se zlepšovat, nemluvě o živém učiteli, který je k dispozici jako vzor i rádce. To ale u e-learningu chybí.<sup>39</sup>

K e-learningu se řadí také další moderní výukové formy, jako například m-learning nebo b-learning. M-learning je forma online výuky, která probíhá přes mobilní zařízení a b-learning je kombinovaná výuka, tedy spojení e-learningu s jinou výukovou formou.<sup>40</sup> Příkladem využití

<sup>37</sup>  Metody cizojazyčné výuky. In: *[home.zcu.cz.](http://home.zcu.cz)* [online]. [cit. 11.3.2024]. Dostupné z: [https://home.zcu.](https://home.zcu)cz/~jalang/filling/issues/0001/c-hauslerova,novakova.html

<sup>52</sup>  Co je e-learning. In: *e-learn.cz.* [online], [cit. 12.3.2024]. Dostupné z: [https://www.e-learn.cz/e](https://www.e-learn.cz/e-)learning.html#co-je-elearning

<sup>.</sup> J Metody cizojazyčné výuky. In: *[home.zcu.cz.](http://home.zcu.cz)* [online]. [cit. 11.3.2024]. Dostupné z: [https://home.zcu.](https://home.zcu)cz/~jalang/filling/issues/0001/c-hauslerova,novakova.html

<sup>4</sup> 0 Co je e-learning. In: *e-learn.cz.* [online], [cit. 12.3.2024]. Dostupné z: [https://www.e-learn.cz/e](https://www.e-learn.cz/e-)learning.html#co-ie-elearning

těchto metod v praxi mohou být platformy moodle a zoom, které jsou na Univerzitě Palackého hojně využívány.

## 4.2 Online aplikace

K e-learningovým formám výuky lze využívat různých internetových stránek, pomůcek, online učebních materiálů nebo např. online aplikací. V dnešní době existuje mnoho aplikací, které učitelé a studenti mohou využít ve výuce nebo těch, které byly vyvinuty přímo pro výukové a vzdělávací účely. Tyto aplikace promění výuku v mnohem zábavnější a atraktivnější činnost jak pro žáky, tak i pro učitele.<sup>41</sup> V následující části práce představím vybrané online aplikace a porovnám jejich efektivitu při výuce slovní zásoby korejského jazyka.

## 5 Vybrané online aplikace pro učení slovní zásoby

Tyto aplikace jsem vybrala podle svých vlastních zkušeností a zkušeností spolužáků.

5.1 Quizlet

Quizlet je online výuková a studijní aplikace, jež v roce 2005 vytvořil Andrew Sutherland. Uvádí, že aplikaci vyvinul, protože se potřeboval připravit na test z francouzské slovní zásoby a své studium si chtěl ulehčit. Dnes Quizlet díky němu usnadňuje studium a výuku přibližně padesáti milionům uživatelů.<sup>42</sup>

Online lektor Jaromír Czmero ve svém článku *Jak využít aplikaci Quizlet na maximum<sup>43</sup>* uvádí, co vše lze v aplikaci najít a využít ve výuce cizího jazyka. Quizlet nabízí jak sety<sup>44</sup> vypracované jinými uživateli, tak i možnost vytvořit si vlastní. Tyto sety jsou navrženy především pro výuku a studium izolovaných výrazů, tedy např. slovíček cizího jazyka. Fungují na tom principu, že k zadanému slovu v cizím jazyce je přiřazen odpovídající výraz v jazyce mateřském (nebo jazyce vybraném uživatelem) a tyto dva výrazy pak tvoří dvoustrannou

<sup>4</sup> 1 On-line aplikace a nástroje pro výuku. In: *[clanky.rvp.cz.](http://clanky.rvp.cz)* [online], [cit. 12.3.2024]. Dostupné z: <https://clanky.rvp.cz/clanek/23076/ON-LINE-APLIKACE-A-NASTROJE-PRO-VYUKU.html>

<sup>4</sup> 2 About Quizlet. In: *[quizlet.com.](http://quizlet.com)* [online], [cit. 15.3.2024]. Dostupné z: <https://quizlet.com/mission>

<sup>4</sup> 3 Jak využít aplikaci Quizlet na maximum. In: *[blog.digitalnilektori.cz.](http://blog.digitalnilektori.cz)* [online], [cit. 15.3.2024]. Dostupné z: <https://blog.digitalnilektori.cz/iak-vyuzit-aplikaci-quizlet-na-maximum/>

<sup>&</sup>lt;sup>44</sup> Setem je myšlena skupina kartiček s vyučovanými výrazy.

kartičku. Kartičky lze navrhnout i tak, aby neobsahovaly pouze samotný výraz, ale i např. celou větu nebo gramatickou konstrukci.<sup>45</sup>

Dokončené sety lze posléze procvičovat v různých učebních režimech. Lze si například kartičky jen procházet, třídit je podle už procvičených a neprocvičených výrazů, přiřazovat cizí slova k překladům nebo dané výrazy psát. Pro výuku slovní zásoby je praktický např. režim testu nebo režim "Live", jež umožňuje učiteli vytvořit online hru a studenti pak mezi sebou mohou soutěžit.<sup>46</sup> Kartičky se ale dají využít i v jiných oblastech výuky, například pro procvičování chemických sloučenin apod.

Podle oficiálních stránek aplikace, Quizlet nabízí 7 různých studijních režimů. Učitelé zde mohou najít nástroje, díky kterým obohatí výuku a předají studentům maximální množství vědomostí. V neposlední řadě lze skrze aplikaci také tvořit aktivity, které podporují skupinovou práci a společnou výuku studentů. Do budoucna je plánem vývojářů aplikaci nadále zdokonalovat. Přidán má být např. nástroj pro rozvoj individuálního a personalizovaného učení s pomocí asistenta, který má studenty více motivovat, což by mohlo snížit nevýhodu sociální izolovanosti.<sup>47</sup>

#### 5.2 Kahoot!

Aplikace Kahoot! je interaktivní vzdělávací platforma zaměřená na aktivity stylu kvizu, skrze které může kdokoli rozvíjet své vzdělání a potenciál. Pomocí aplikace lze vytvářet, pořádat a následně předávat vzdělávací akce, ke kterým je možné se připojit osobně i online, prostřednictvím všech zařízení s internetovým připojením.

Kahoot! nabízí několik funkcí a dalších aplikací s různým využitím. Například se pomocí něj lze učit matematiku formou hry nebo zde firmy mohou efektivně propojit své pracovní týmy. Aplikace také nabízí výuku cizích jazyků pomocí vizuálních prvků. Platforma své produkty poskytuje v bezplatné i placené verzi, a tak je vhodná jak pro individuální využití, tak i pro využití v různých vzdělávacích institucích či jiných organizacích. Dle oficiálních dat má Kahoot! v současné době několik set milionů uživatelů, z nichž přibližně 8 milionů je učitelů.<sup>48</sup>

<sup>4</sup> 5 Jak využít aplikaci Quizlet na maximum. In: *[blog.digitalnilektori.cz.](http://blog.digitalnilektori.cz)* [online], [cit. 15.3.2024]. Dostupné z: <https://blog.digitalnilektori.cz/jak-vyuzit-aplikaci-quizlet-na-maximum/>

<sup>&</sup>lt;sup>46</sup> Tamtéž.

<sup>4</sup> 7 About Quizlet. In: *[quizlet.com.](http://quizlet.com)* [online], [cit. 15.3.2024]. Dostupné z: <https://quizlet.com/mission>

<sup>4</sup> 8 Aboutus. In: *[kahoot.com.](http://kahoot.com)* [online], [cit. 18.3.2024]. Dostupné z: <https://kahoot.com/companv/>

Aplikace Kahoot! funguje na principu kvízu. V několika krátkých minutách je možné s její pomocí vytvořit zábavný vzdělávací kviz, jehož podobu a počet otázek lze přizpůsobit. Také do kvizů můžeme vkládat videa, obrázky či grafy, čímž se kviz stává ještě zábavnějším. Kvizy jsou následně zaheslovány a lze je snadno sdílet, např. pomocí internetového odkazu. Zapojit se může kdokoli ze svého vlastního zařízení, pokud má přístup k PIN kódu, který mu autor musí sdělit. Tvůrce kvizu pak sdílí otázky na jiném zařízení a hráči odpovídají pomocí možností, které se jim nabízí.

Příkladem využití může být třída, kdy učitel promítá kviz na tabuli a žáci odpovídají pomocí mobilních telefonů. Aplikace nabízí ale i jiné formy kvízů, např. takzvané "kahoot výzvy", kdy hráči mohou mezi sebou soupeřit ve svém vlastním tempu a nemusí se řídit podle sdílených otázek.<sup>49</sup>

## 5.3 Blooket

Společnost, která stojí za online výukovou aplikací Blooket, se dle oficiálních stránek snaží změnit výukový styl studentů. Autoři uvádějí, že jejich aplikace je nejen zábavnou ale i mimořádně efektivní formou výuky. Tato výuka probíhá vytvářením nezapomenutelných zážitků a bez zbytečného plýtvání papírem. Blooket je ve své podstatě triviální hra se sadou otázek a několika herními režimy, díky nimž je výuka tak zábavná a jednoduchá.<sup>50</sup>

Základem aplikace Blooket je kviz spojený s hrou, která se hraje pomocí postav. Kvizy si lze v aplikaci vytvořit podle vlastních představ anebo lze použít ty již dříve vytvořené jinými uživateli. Následně se kviz dá spustit např. ve třídě, ale i jinde, na vlastním zařízení s internetovým připojením. Kviz tedy může být veden učitelem anebo si ho žáci mohou kdykoliv spustit i sami. Blooket se od ostatních kvizových výukových aplikací liší tím, že součástí samotného kvizu je minihra. Tu žáci hrají pomocí bodů z otázek a odpovědí v kvízu, a to dodá výuce efekt zábavy. Žáci tak po každé kvizové části výuky mají možnost zahrát si vybranou minihru, kterých Blooket nabízí několik typů a stylů. Například v takzvaném "cafe mode", tedy hře simulující kavárnu, žáci pomocí správných odpovědí získávají občerstvení, které pak mohou servírovat zákazníkům. Navíc jsou hry bodovány a je v nich možnost ocenění a vylepšení hrací postavy. Také se dají hrát jak individuálně, tak i v týmech, což učiteli dává možnost žáky rozdělit do skupin, aby mezi sebou soupeřili. Princip aplikace Blooket je vcelku

What is Kahoot!?. In: *[kahoot.com.](http://kahoot.com)* [online], [cit. 18.3.2024]. Dostupné z: <https://kahoot.com/what-is-kahoot/> Blooket. In: *[blooket.com.](http://blooket.com)* [online], [cit. 19.3.2024]. Dostupné z: <https://www.blooket.com/>

návykový, a tak je velká pravděpodobnost, že se žáci budou ke kvizům a hrám vracet i mimo výuku, což jim napomáhá se zdokonalovat.<sup>51</sup>

## 5.4 Quizizz

Aplikace Quizizz byla založena v roce 2015 dvěma muži jménem Ankit Gupta a Deepak Joy Cheenath<sup>52</sup>, kteří v té době vyučovali matematiku v Bengalúru v Indii. Jejich výuková platforma se stala velmi populární a dnes je využívána ve více než 150 zemích světa.<sup>53</sup> Quizizz klade důraz na motivaci žáků a poukazuje na to, že právě motivace usnadňuje výukový proces a vybízí studenty k zapojení se do vzdělávacích aktivit.<sup>54</sup>

Aplikace Quizizz dává učitelům a žákům možnost tvořit či používat už existující kvizy. Ty pak mohou být spuštěny a promítány s časovým limitem pro skupinu lidí jako soutěž, nebo k nim lze přidat konkrétní termín vyplnění a zadat je jako domácí úkol. Po vyplnění všech otázek se pak zobrazí správné odpovědi a žáci si mohou ověřit své znalosti. Pro učitele (nebo jiného zadavatele kvizu) je po dokončení kvizu ze všech uložených odpovědí vytvořena tabulka, ve které jsou přehledně uvedena data o správných a chybných odpovědích. Podle ní pak učitel pozná, na co se ve výuce více zaměřit nebo co je potřeba zopakovat. Quizizz je celkově velice přehledně a srozumitelně vytvořen a celým postupem při tvorbě kvizů uživatele provede tak, aby vše bez větší námahy pochopil. Jako k ostatním aplikacím, i k této platformě se lze velice snadno připojit, a to pomocí jakéhokoliv zařízení s internetovým připojením.<sup>55</sup>

Quizizz také nabízí užitečný nástroj pro generování kvizů pomocí umělé inteligence zvaný Quizizz AI. Quizizz AI dokáže generovat otázky či celé aktivity, hodnotit práce studentů, vytvářet a plánovat přípravu na testy či lekce a mnoho jiného během několika vteřin. Tato pokročilá funkce je založena na databázi milionů existujících kvizů a aktivit, které v aplikaci Quizizz vytvořili její uživatelé.<sup>56</sup>

<sup>5</sup> 1 What Is Blooket And How Does It Work? Tips & Tricks. In: *[techlearning.com.](http://techlearning.com)* [online], [cit. 19.3.2024]. Dostupne z: <https://www.techlearning.com/how-to/what-is-blooket-and-how-does-it-work-tips-and-tricks>

<sup>5</sup> 2 Startup Story of Quizizz: Blending Learning & Playing. In: *[thedigitalyug.com.](http://thedigitalyug.com)* [online], [cit. 20.3.2024]. Dostupne z: <https://thedigitalvug.com/startup/startup-story-of-quizizz-blending-learning-plaving>

<sup>5</sup> 3 About. In: *[quizizz.com.](http://quizizz.com)* [online], [cit. 20.3.2024]. Dostupne z: <https://quizizz.com/home/about?lng=en>

<sup>&</sup>lt;sup>54</sup> The Ultimate Guide to Student Motivation. In: *quizizz.com*. [online]. [cit. 20.3.2024]. Dostupné z: [https://quizizz.com/blog/the-ultimate-guide-to-student-motivation ?](https://quizizz.com/blog/the-ultimate-guide-to-student-motivation)lng=en

<sup>5</sup> 5 Quizizz. In: *[edtechbooks.org.](http://edtechbooks.org)* [online], [cit. 20.3.2024]. Dostupne z: <https://edtechbooks.org/onlinetools/quizizz>

<sup>5</sup> 6 Quizizz AI - The Best Online AI Quiz Maker for Educators. In: *[quizizz.com.](http://quizizz.com)* [online], [cit. 14.4.2024]. Dostupne z: <https://quizizz.com/home/quizizz-ai/ai-question-generator?lng=en>

#### 5.5 Wordwall

Aplikace Wordwall je online nástroj, pomocí kterého je možné vytvořit různé interaktivní aktivity. Příkladem aktivit může být spojování a řazení výrazů, kvizy, hádání slov, pexeso nebo osmisměrky. Wordwall lze používat pomocí jakéhokoliv zařízení s internetovým připojením. Tato aplikace nabízí několik šablon pro tvorbu různých aktivit, ale lze v ní najít i aktivity už vytvořené jinými uživateli, nejčastěji učiteli. Aktivity pak lze snadno sdílet pomocí internetového odkazu, vložením na webové stránky nebo do Google učebny.<sup>57</sup>

Wordwall kromě online aktivit poskytuje i aktivity tisknutelné, které lze vytisknout přímo z aplikace nebo po jejich stažení ve formě PDF souboru. Tyto aktivity pak učitelé mohou použít ve výuce jak samostatně, tak i jako doplnění k těm interaktivním. Co se týče šablon, aplikace obsahuje mnoho užitečných návrhů nejen na podpoření výuky (hry, křížovky...), ale i např. šablonu zasedacího pořádku, která učitelům usnadní a urychlí jejich přípravu. K ušetření času přispěje také aplikace svou funkcí obměňování šablon. Lze je totiž obměňovat i po samotném vytvoření aktivity, takže aktivitu nemusíme tvořit celou znovu ale pouze změníme její formát. Pomocí Wordwall můžeme také spravovat již existující aktivity a přizpůsobit je tak, aby vyhovovaly našim požadavkům.<sup>58</sup>

## 5.6 LearningApps

Online aplikace [LearningApps.org](http://LearningApps.org) je výukový nástroj, který spravuje nezisková organizace "LearningApps – interactive learning modules", tedy LearningApps – interaktivní výukové moduly. Tato aplikace využívá různá interaktivní multimediální cvičení ke zlepšení a zefektivnění výuky. Uživatelé zde mají možnost výběru z různých šablon, které zahrnují například přiřazovací cvičení nebo testy s výběrem odpovědí. Mohou si ale také vytvořit cvičení vlastní a poté ho v aplikaci zveřejnit. Taková cvičení se ale podle oficiálních stránek aplikace mohou od originálních šablon lišit svou kvalitou. Proto je uživatelům doporučeno je před užitím zkontrolovat. LearningApps zároveň uvádí, že jejich cvičení mají sloužit k procvičování a zdokonalování dovedností žáků, a tudíž nejsou vhodná k výuce a vysvětlování složitých látek. Například pro výuku a procvičování slovní zásoby cizích jazyků jsou ale tato cvičení ideální.<sup>59</sup>

<sup>&</sup>lt;sup>57</sup> Wordwall. In: *[guruveskole.cz.](http://guruveskole.cz)* [online]. [cit. 20.3.2024]. Dostupné z: <u>https://www.guruveskole.cz/wordwall/</u> 5 8 Funkce. In: *[wordwall.net.](http://wordwall.net)* [online], [cit. 20.3.2024]. Dostupné z: <https://wordwall.net/cs/features>

<sup>.</sup>  [LearningApps.org.](http://LearningApps.org) In: *[learningapps.org.](http://learningapps.org)* [online]. [cit. 23.3.2024]. Dostupné z: <https://learningapps.org/impressum.php>

Před použitím LearningApps je nutné si vytvořit uživatelský účet, jehož založení je ale velice snadné. Do aplikace stačí zadat uživatelské jméno, e-mailovou adresu a vytvořit si vlastní heslo. LearningApps nabízí rozmanitý výběr cvičení, do kterého spadají např. cvičení na řazení a přiřazování, různé kvizy, popis obrázků, křížovky, pexeso a hádání slov. Tato cvičení mohou učitelé používat ve výuce různých předmětů. Pokud cvičení nechceme vytvářet, snadno v aplikaci vyhledáme už existující šablonu, a to pomocí klíčových slov, kategorií nebo v knihovně autora šablon. Cvičení pak můžeme z aplikace snadno sdílet prostřednictvím QR kódu, internetového odkazu anebo ho lze také vložit na vlastní webové stránky. 'Vytvořená cvičení si také můžeme ukládat a třídit do složek a podsložek nebo je pohodlně kopírovat, přesouvat či upravovat. Aplikace také nabízí např. nástěnku, kalendář anebo prostor pro "chatování", tedy konverzaci.<sup>60</sup>

## 6 Popis práce s jednotlivými aplikacemi a tvorby cvičení

V této kapitole představím proces tvorby cvičení pro výuku korejské slovní zásoby ve vybraných představených online aplikacích a popíšu, jak s nimi pracovat. Jednotlivé postupy budou znázorněny skrze screenshoty z procesu tvorby vlastních cvičení.

Pro tvorbu cvičení a kvizů v aplikacích jsem se rozhodla zvolit si jednu příkladovou sadu výrazů z korejské slovní zásoby. Tuto sadu slov, výrazů a frází jsem převzala z učebnice Active Korean 1, a to konkrétně ze třetí lekce. Kompletní soupis dané slovní zásoby, zahrnující její český překlad, je uveden níže.

#### 6.1 Příkladová slovní zásoba

#### **ACTIVE KOREAN 1 - LEKCE 3 - RESTAURACE -** *sikdang (^}"%)*

#### FRÁZE – *pchjohjŏn* (표현)

 $\check{O}$ *sŏ osejo.*  $($ 어서 오세요.) - Víteite.

*Mwŏ tŭrilkkajo?* (뭐 드릴까요?) – Co byste si přáli? (dosl. Co vám mám dát?)

 $J\delta g i j o.$  ( $\alpha$  7  $\beta$ .) – Halo. (pro přivolání obsluhy)

<sup>60</sup>  LearningApps. In: *[guruveskole.cz.](http://guruveskole.cz)* [online]. [cit. 23.3.2024]. Dostupné z: <https://www.guruveskole.cz/learningapps/>

*Čamkkanman kidarisejo. (^^^ 7]* A. ) - Malý moment, prosím, (dosl. Počkejte chvilku.)

 $J\delta$ gi issõjo.  $($ d  $7 \mid \Omega$  d  $\Omega$ . ) - Tady to je.

## SLOVNÍ VÝRAZY – *ŏhü* (어휘)

#### SLOVESA

- *čuda* (^^f) dát
- $ikta$  ( $\frac{1}{2}$ ]<sup>-</sup>) číst
- (가다)-jít
- *oda* (오다) přijít
- *antta*  $(\forall x \forall$ ) posadit se
- *kidarida {7} -* čekat
- $s\ddot{u}da$  (쉬다) odpočívat

ssŭda (쓰다) – psát

#### JÍDLO

- *pulgogi (^JL7]*) grilované marinované hovězí maso bulgogi
- *nängmjŏn* (냉면) studená nudlová polévka
- *pibimbab* ( $\text{H} \downarrow \text{H}$ ) miska rýže se zeleninou podobná rizotu
- *ramjŏn* (라면) ramen nudle s vývarem, masem a zeleninou

*kimbab ^k) -* maki sushi, vařená rýže doplněná např. zeleninou, rybami a masem, a poté zabalená do sušených mořských řas

*sagwa (<sup>Á</sup> } J]}~)* - jablko

*orendži* (오렌지) – pomeranč

*kimčchi* ^1) - solená a kvašená zelenina, zpravidla čínské zelí, kimchi

hämbǒgǒ (햄버거) - hamburger

ppang  $(\mathbb{I}_{\mathcal{O}}^{\mathbb{I}})$  – chléb, pečivo

## PITÍ

 $uju$  ( $\oplus \oplus$ ) – mléko *kcholla* (콜라) – cola *mäkču* (맥주) – pivo  $mul \left( \frac{\square}{\triangleq} \right) - \text{voda}$ *kchŏpchi* (커피) - káva  $d\check{z}us\check{u} \, (\vec{\tau} \triangle) - d\check{z}us$ *hongčcha* (-f-^-r) - černý čaj

*nokčcha* (녹차) – zelený čaj

# ČÍSLA – korejský systém počítání<sup>61</sup>

- hana (하나) jedna
- tul  $(\frac{\epsilon}{2})$  dva
- $\textit{set}(\mathcal{A})$  tři
- $net$  (넷) čtyři
- $\textit{tas\~ot}(\nabla\negthinspace\downarrow \forall) \textit{p\~et}$
- $j\check{o}s\check{o}t\left(\mathrm{d}\right\times\right) -$  šest
- $ilgop ($ 일곱) sedm

 $j\check{o}d\check{o}l$  (여덟) - osm

<sup>&</sup>lt;sup>61</sup> Existují dvě řady číslovek: korejské a sinokorejské. Zde jsou uvedeny korejské číslovky, protože se využívají s uvedenou slovní zásobou a numerativy.

*ahop* (아홉) – devět

- $j\delta l$  (열) deset
- *han {%) -* zkrácená forma jedna (při použití s numerativem)
- *tu* ( $\overline{+}$ ) zkrácená forma dva (při použití s numerativem)
- *se (M]*) zkrácená forma tři (při použití s numerativem)
- $ne$  ( $\forall$ l) zkrácená forma čtyři (při použití s numerativem)

## NUMERATIVY (POČETNÍ JEDNOTKY)

- *pjǒng* (병) numerativ pro láhve
- *kä* (7fl) numerativ pro běžné věci
- $\check{c}$ an ( $\&$ ) numerativ pro sklenice nebo hrnky nápojů

## JINÉ VÝRAZY

- *menju* (메뉴) menu
- *čom* (#) prosím, trochu
- $t\delta(\mathbb{F})$  víc, ještě víc
- *mjót* (9;) kolik, několik

## DOPLŇKOVÉ VÝRAZY - *čchusa pchiohiôn (^7} SM}*

#### POTRAVINY A NÁDOBÍ

*kchŏp* (컵) – hrnek/sklenice

 $\varepsilon$ ŏpsi (접시) – talíř

 $pap$  ( $\ddagger$ ) – rýže

*pančchan* (반찬) – přílohy, banchan podávané v mističkách k rýži

```
sängsŏn (생선) – ryba (připravená k jídlu)
```

```
twädžigogi (돼지고기) – vepřové maso
```
*sögogi* (쇠고기) – hovězí maso

*takkogi* ( $\exists$  $\exists$  $\exists$  $7$ ]) – kuřecí maso

töndžangččigä (된장찌개) – polévka z pasty miso ze sójových bobů

 $kuk$  ( $\vec{\pm}$ ) – polévka

*kandžang (^}^~) -* sójová omáčka

*kočchudžang (JL^r^) -* pasta z chilli papriček

*sogům {£-íť) -* sůl

*hansik* (한식) – korejské jídlo

 $ilsik$  (일식) – japonské jídlo

*jangsik*  $({}^{\circledcirc}_{c}^{\pm \lambda}]$ ) – západní jídlo<sup>62</sup>

## 6.2 Quizlet

Pro práci s aplikací Quizlet je nutné si vytvořit uživatelský účet, tedy se do aplikace přihlásit například pomocí účtů Google, Facebook a Apple nebo e-mailové adresy přes stránku www.quizlet.com.<sup>63</sup>

Po přihlášení do webové aplikace se zobrazí domovská stránka, na níž přes modré tlačítko plus můžeme vytvářet sety studijních kartiček, složky nebo třídy.

 $62$  SŎULTÄHAKKJO ŎNŎGJOJUGWŎN (서울대학교 언어교육원). Active Korean 1. Regensburg: Korean Book Service, 2023. ISBN 8953949211

 $^{63}$  Přihlášení provedeme na úvodní stránce aplikace přes tlačítko "Sign up" v pravém horním rohu.

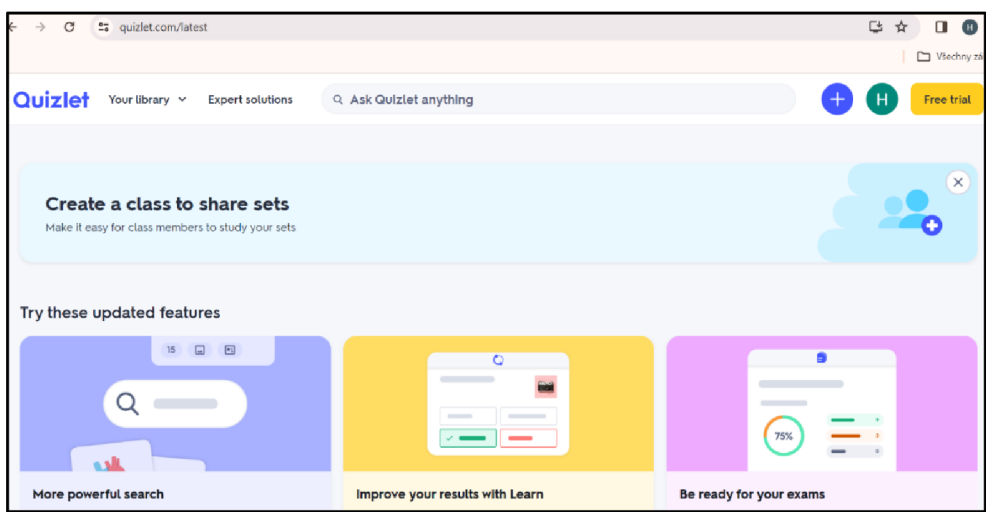

*Obrázek 1 Quizlet- domovská stránka* 

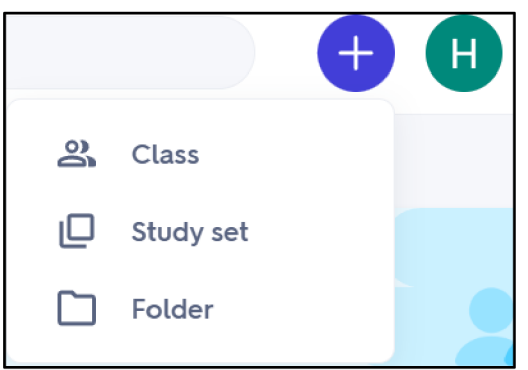

*Obrázek 2 Quizlet - možnosti tvorby* 

Při tvorbě nového studijního setu nám aplikace vytvoří formát na úvod setu, jeho nastavení a základní kartičky. Do tohoto návrhu už stačí jen doplnit název a popis setu a přizpůsobit jeho nastavení. Vněm si můžeme vybrat, kdo vytvořený set uvidí (tedy kdo ho může používat k výuce) a kdo ho může upravovat. Viditelnost lze povolit všem, určitým vytvořeným třídám, uživatelům s heslem, nebo lze set ponechat soukromý. Co se týče úprav, ty může provádět pouze autor nebo uživatel s heslem k danému setu.

Při tvorbě samotného setu můžeme postupovat dvěma způsoby. Buď můžeme kartičky vytvářet mechanicky (tedy jednu po druhé) anebo nám aplikace nabízí importovat data z už existujícího souboru, například z Wordu nebo Excelu. Po importování dat Quizlet sám vytvoří jednotlivé kartičky, čímž se usnadní práce a ušetří čas.

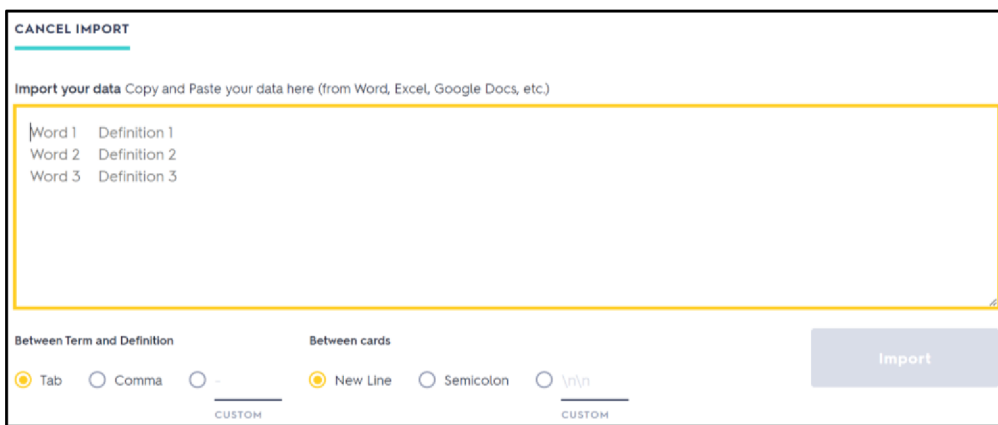

*Obrázek 3 Quizlet - importování dat* 

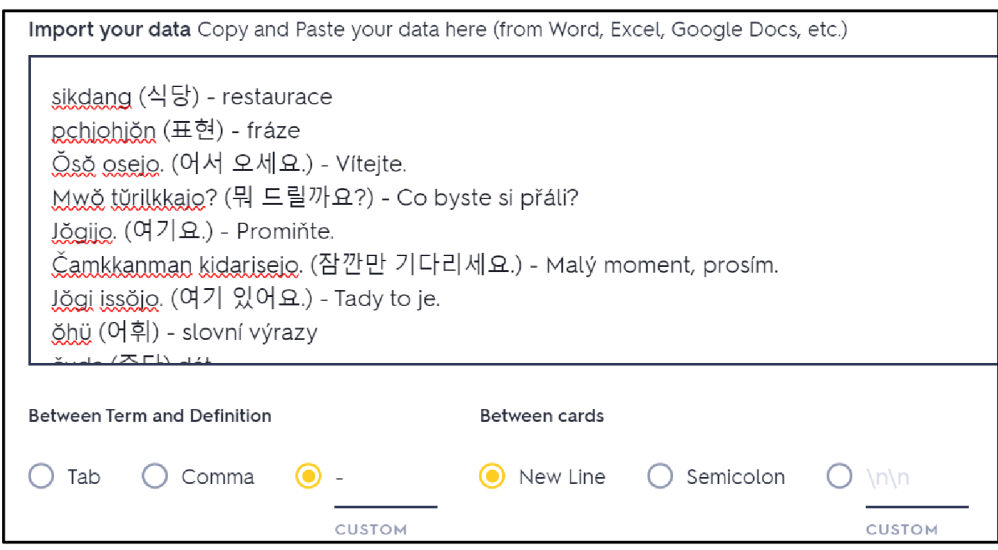

*Obrázek 4 Importovaná slovní zásoba do Quizlet* 

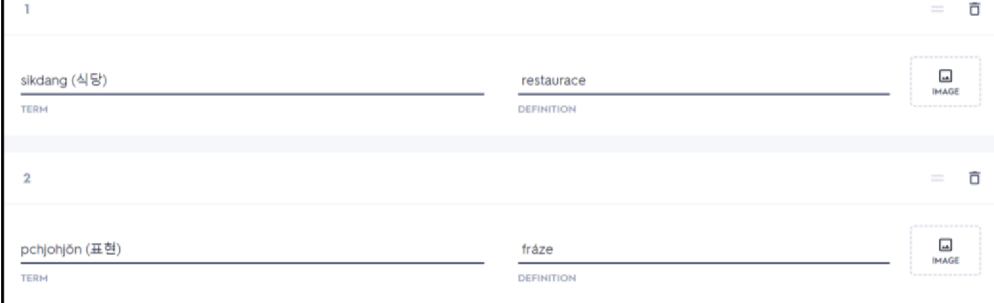

*Obrázek 5 Automaticky vytvořené Quizlet kartičky* 

Při tvorbě kartiček lze zvolit jazyk výrazů i jazyk definic. Quizlet také automaticky nabízí možné formulace slov či celé fráze a věty. Dále také aplikace poskytuje možné definice a překlady. Tyto vygenerované nabídky překladů ale nejsou k dispozici vždy, jejich dostupnost závisí na zvoleném jazyce či samotném slovu. Např. při překladech z korej štiny do angličtiny jsou automatické definice k dispozici častěji než při překladech z korej štiny do češtiny.

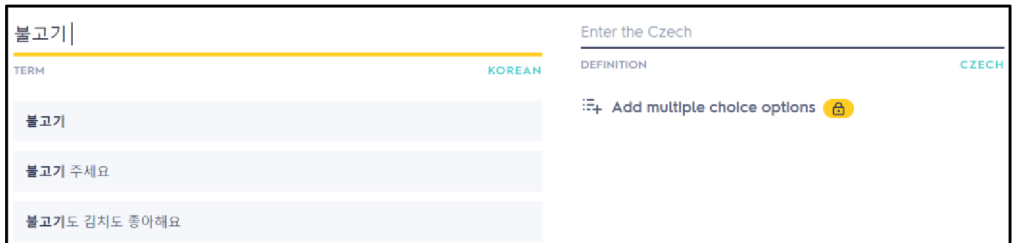

*Obrázek 6 Generování frází v Quizlet* 

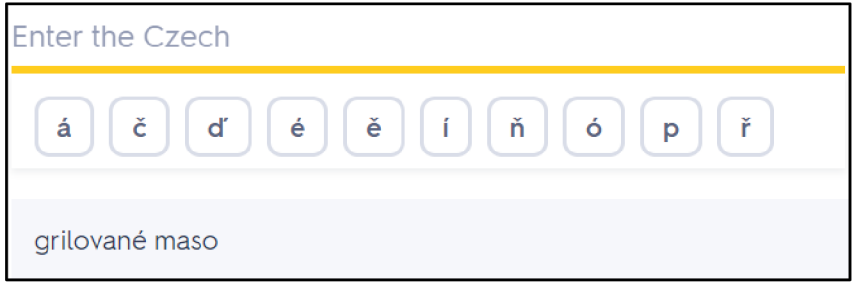

*Obrázek 7 Generování překladu v Quizlet* 

Jednotlivé kartičky po jejich dokončení vypadají například takto:

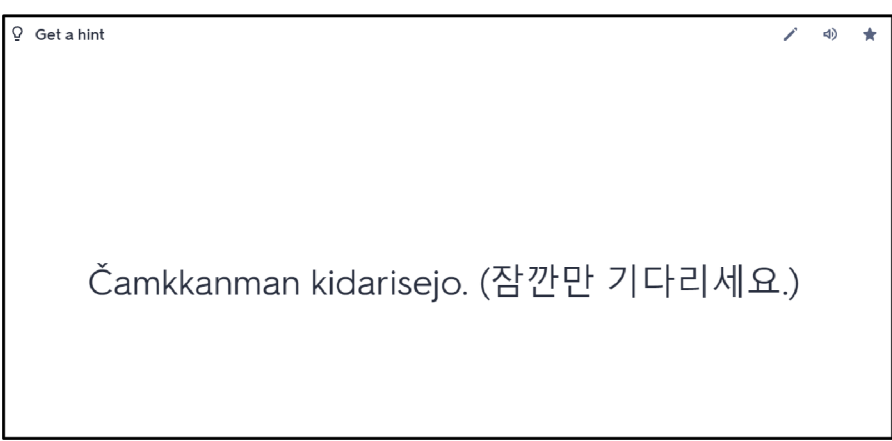

*Obrázek 8 Quizlet kartička -fráze* 

 $\mathcal{L}$ Ŵ Malý moment, prosím.

*Obrázek 9 Quizlet kartička - definice* 

Po vytvoření a uložení setu kartiček lze set procvičovat a používat ve výuce několika různými způsoby. Žáci si mohou například vyzkoušet test z daných výrazů, přiřazovat jednotlivé výrazy a jejich definice, psát cizojazyčné výrazy podle zadaných překladů či si slovní zásobu procvičovat pomocí kartiček. Uložený set lze také pohodlně sdílet pomocí e-mailu nebo internetového odkazu.

Quizlet je tedy aplikace, jejíž hlavním principem je výuka pomocí setu oboustranných kartiček. Tvorba a následné používání setu je snadné a rychlé, díky možnosti importování dat z už existujících dokumentů. Pro využití setu ve výuce Quizlet nabízí několik nástrojů, což je také výhodou aplikace.

## 6.3 Kahoot!

Do aplikace Kahoot! se přihlásíme pomocí účtů Google, Microsoft, Apple a Clever nebo e-mailové adresy.

Při tvorbě nového Kahoot! kvízu nám aplikace nabízí 4 možnosti: generování kvízu podle vlastního textového souboru, generování kvizu na základě zadaného tématu, použití už existujících kvizů, a nakonec tvorbu vlastního kvizu od samého začátku.

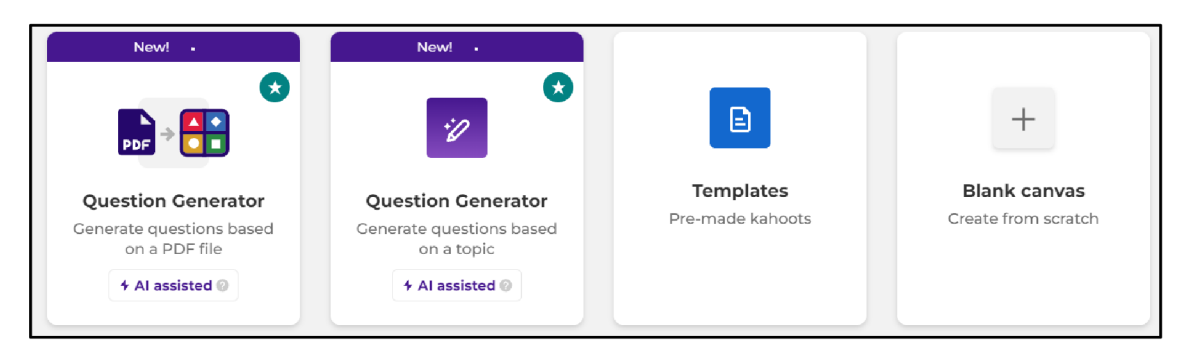

#### *Obrázek 10 Možnosti tvorby Kahoot! kvízu*

Pokud se rozhodneme Kahoot! kviz vytvářet od začátku, aplikace nám intuitivně nabídne první snímek s místy přesně určenými pro zadání otázky a odpovědí, případně obrázku.

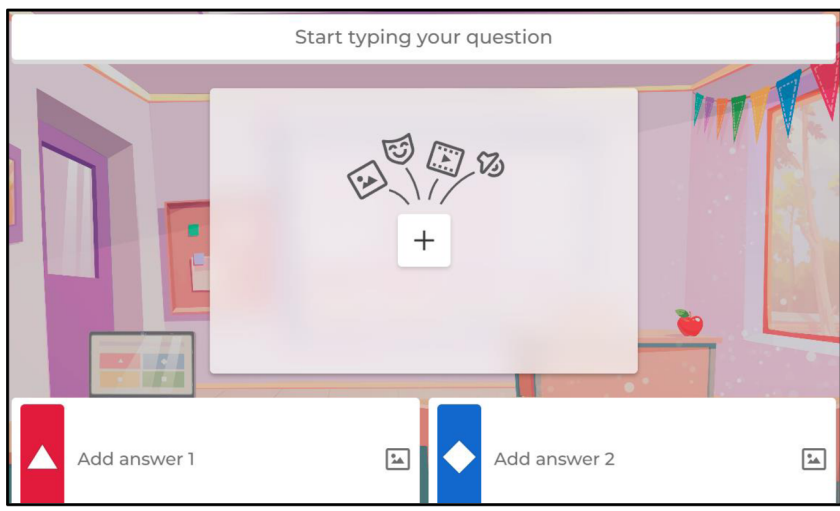

*Obrázek 11 Úvodní snímek kvízu Kahoot!* 

U každé otázky v kvízu si můžeme přizpůsobit podle svých potřeb její časový rozsah, typ otázky či počet bodů za správnou odpověď. Také si můžeme zvolit počet možných odpovědí i konkrétní správnou odpověď. Dále je možné zadat, jaký jazyk je v kvizu použit, přičemž k dispozici je v Kahootu! i korejština.

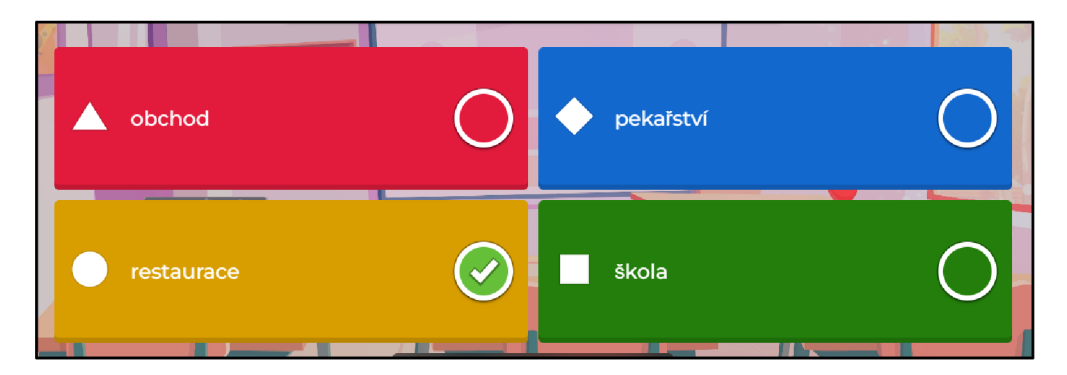

*Obrázek 12 Nastavení odpovědí v Kahoot!* 

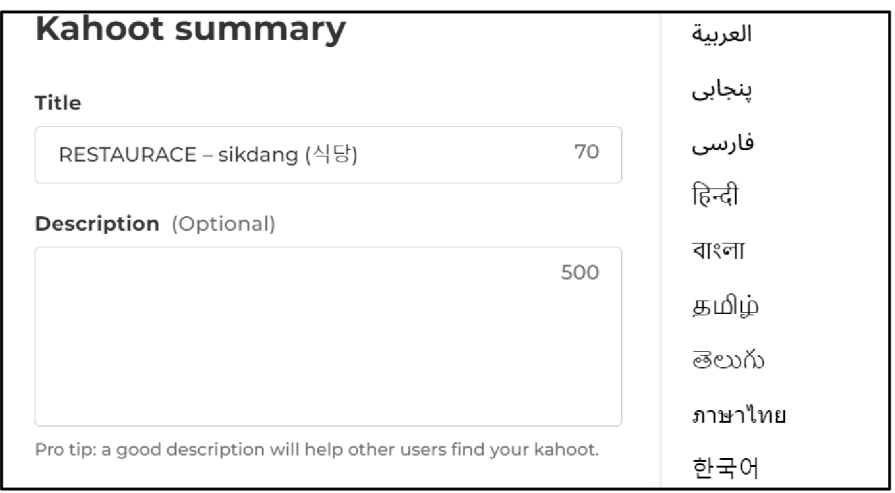

*Obrázek 13 Nastavení jazyku v Kahoot I* 

Takto vypadají jednotlivé vytvořené otázky:

| 65 - True or false<br>töndžangččigä (된장찌개) - polévka ze sójových bobů | $\mathbb{R}$<br><b>20 sec</b> |  |
|-----------------------------------------------------------------------|-------------------------------|--|
|                                                                       | True                          |  |
|                                                                       | False                         |  |

*Obrázek 14 Kahoot! otázka 1* 

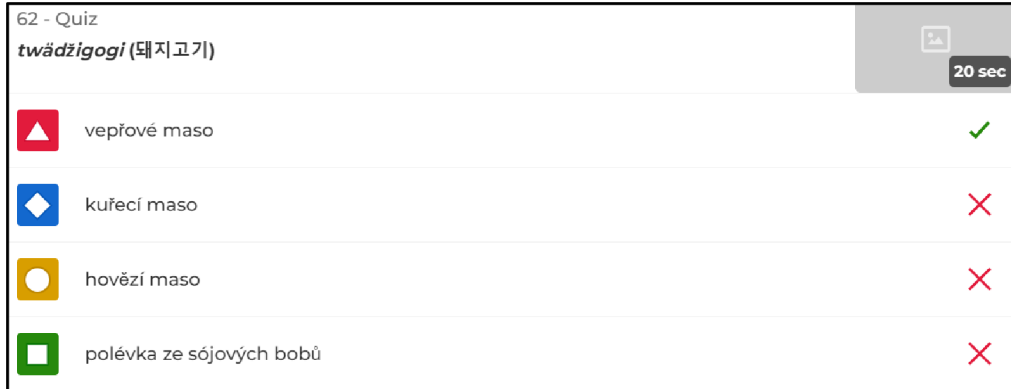

#### *Obrázek 15 Kahoot! otázka 2*

Po vytvoření Kahoot! kvizu ho učitel může ve své výuce jednoduše zapnout a sdílet otázky s žáky přes projektor či počítačový monitor, pomocí funkce "Host live", tedy vysílat živě. Žáci pak s využitím mobilních telefonů či jiných zařízení na dané otázky odpovídají. V průběhu hry je pak vidět počet zvolených odpovědí a pořadí jednotlivých hráčů.

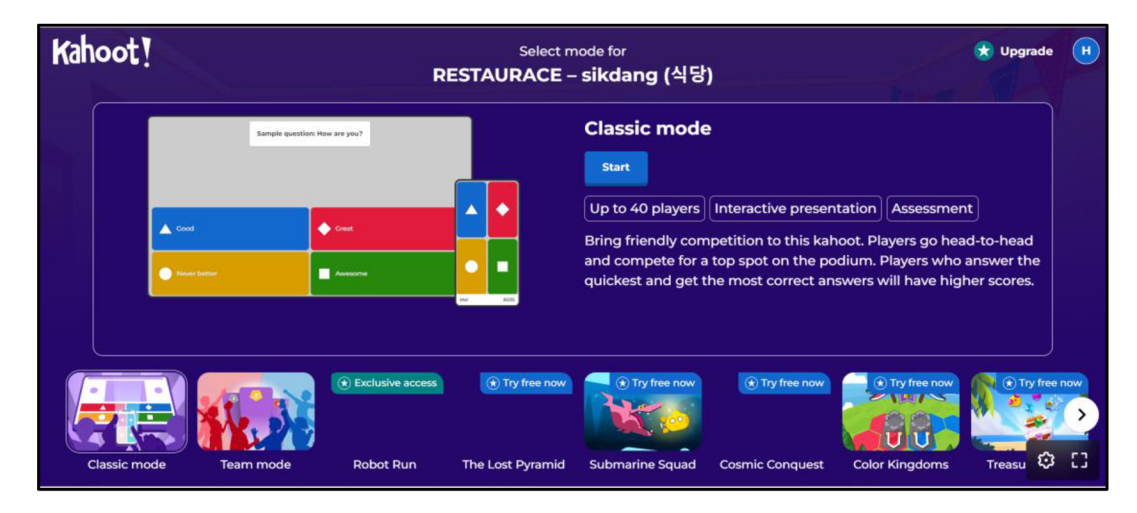

*Obrázek 16 Kahoot! - vysílání živě* 

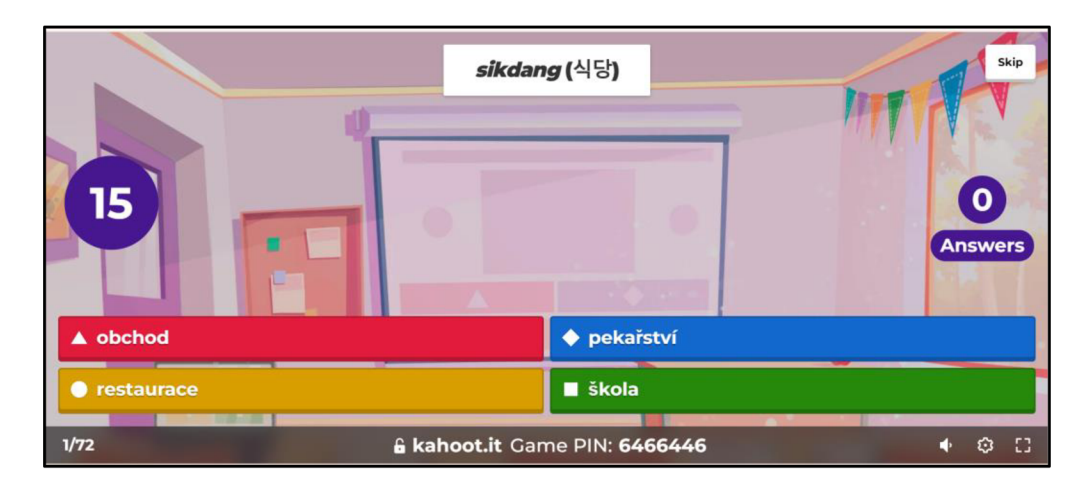

*Obrázek 17 Ukázka otázky v živém Kahoot! kvizu* 

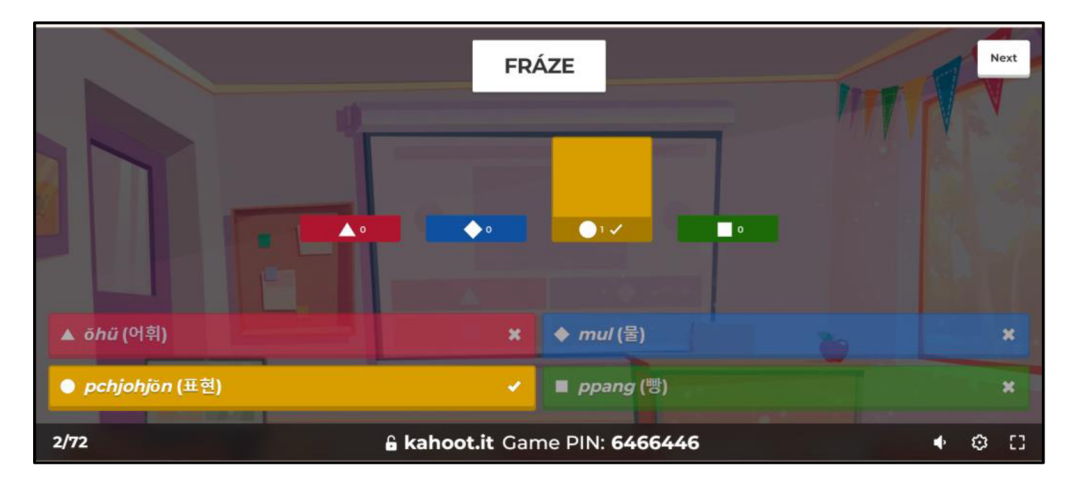

#### *Obrázek 18 Počet zvolených odpovědí v Kahoot!*

Kahoot! je aplikace, prostřednictvím které lze vytvořit kviz. Tvorba kvizu je velmi intuitivní a prostředí aplikace je uživatelsky přívětivé. Vytvořené kvizy lze v aplikaci snadno sdílet a procvičovat pomocí nich výukovou látku.

## 6.4 Blooket

U aplikace Blooket je nutné se přihlásit přes domovskou stránku aplikace. Blooket nabízí přihlášení pomocí účtu Google nebo e-mailové adresy.

Po přihlášení nám aplikace zobrazí tři kroky vysvětlující, jak postupovat, kterými jsou: najít nebo vytvořit set otázek, vybrat herní mód, a nakonec už jen pozorovat studenty, jak se pomocí hry učí. Jakmile tedy začneme vytvářet set otázek, Blooket nám nabídne prázdný popis a automatické přednastavení našeho setu, které stačí jen vyplnit a přizpůsobit dle vlastních potřeb.

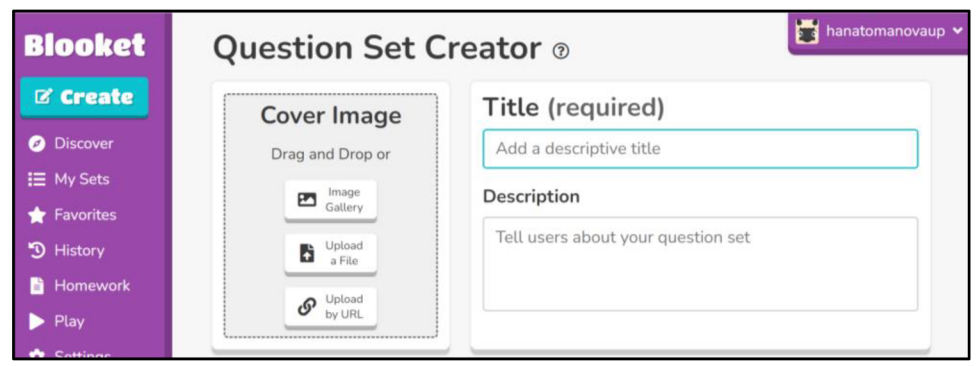

*Obrázek 19 Popis a nastavení setu Blooket* 

Velmi pohodlné také je, že aplikace umožňuje importovat data z našeho dokumentu, podobně jako předešlé aplikace. Blooket ale navíc nabízí i importování dat z aplikace Quizlet, takže pokud už jsme s touto aplikací pracovali a máme v ní vytvořený set kartiček, stačí hojen importovat do Blooket a nemusíme set vytvářet znovu.

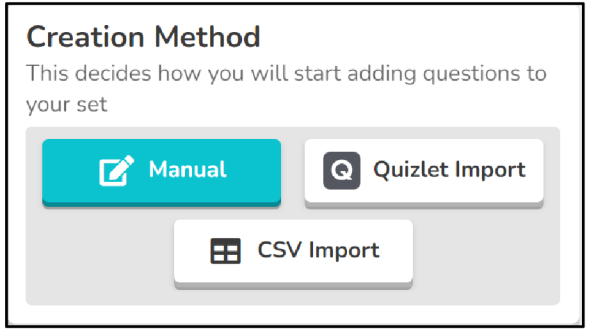

*Obrázek 20 Možnosti importování dat do Blooket* 

Dokončený set a otázky v něm pak vypadají takto:

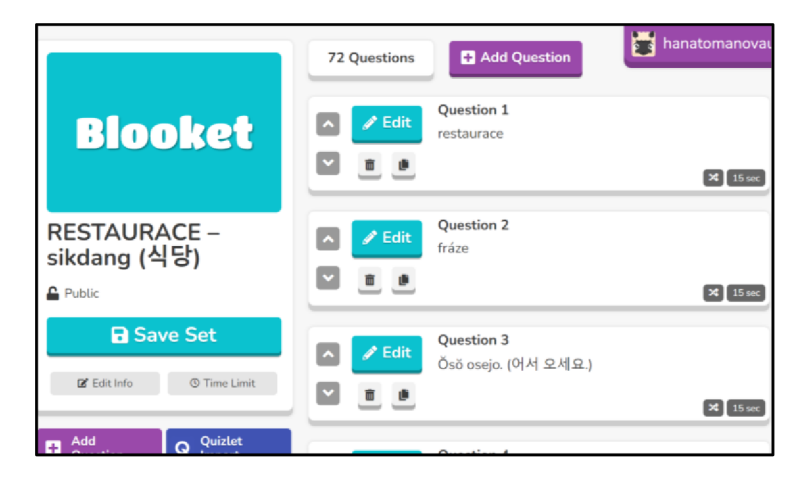

*Obrázek 21 Blooket set* 

| <b>Question 15</b><br>süda (쉬다) |      |                           | 20 <sub>sec</sub><br>x |
|---------------------------------|------|---------------------------|------------------------|
| $\boldsymbol{\mathsf{x}}$       | voda | $\boldsymbol{\mathsf{x}}$ | černý čaj              |
| $\boldsymbol{\mathsf{x}}$       | jít  |                           | odpočívat              |

*Obrázek 22 Blooket otázka* 

Vyučující s Blooket setem může postupovat obdobně jako s kvizem v aplikaci Kahoot!, a to tak, že ho bude žákům vysílat živě. Při vysílání pak žáci budou pomocí svých zařízení odpovídat na otázky a skrze správné odpovědi pak získávat body a výhody v herních módech. Typ hry si vyučující může před spuštěním Blooketu sám zvolit. Dále také Blooket nabízí možnost domácího úkolu, kdy vyučující zadá Blooket kviz žákům jako domácí práci pomocí tlačítka "Assign", neboli zadat.

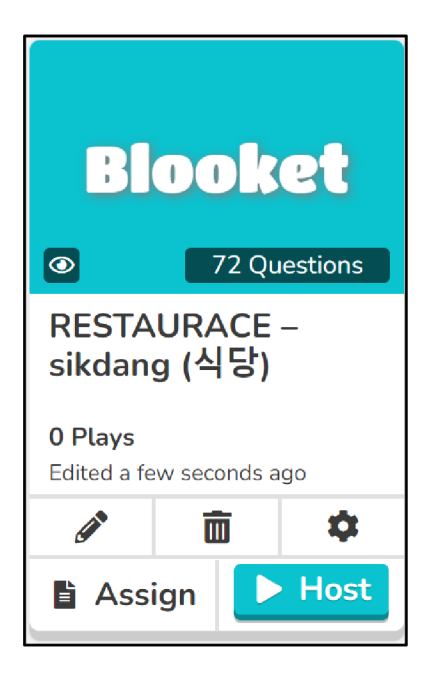

*Obrázek 23 Možnosti využití Blooket* 

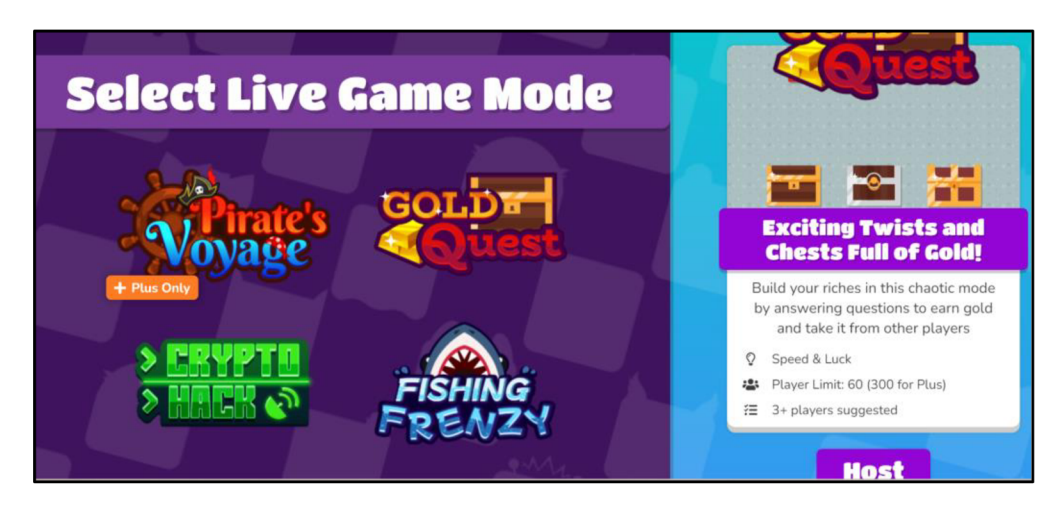

*Obrázek 24 Blooket - živé vysílání* 

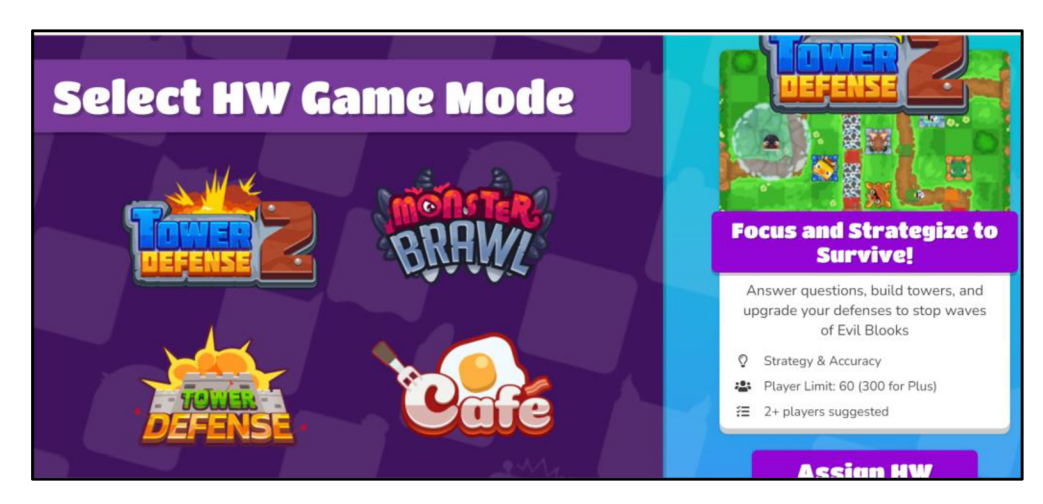

*Obrázek 25 Blooket - domácí úkol* 

Při samotném vyplňování kvizu a spuštění minihry aplikace vypadá například takto:

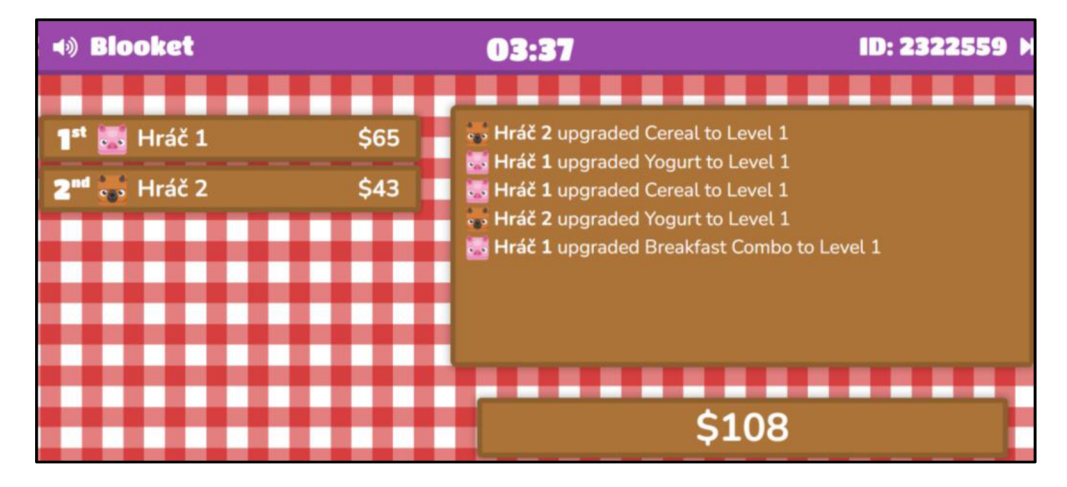

*Obrázek 26 Blooket - pohled učitele* 

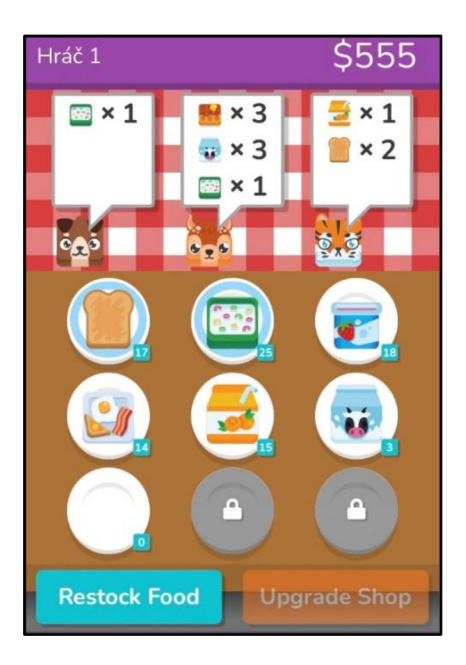

*Obrázek 27 Blooket- minihra pohled hráče* 

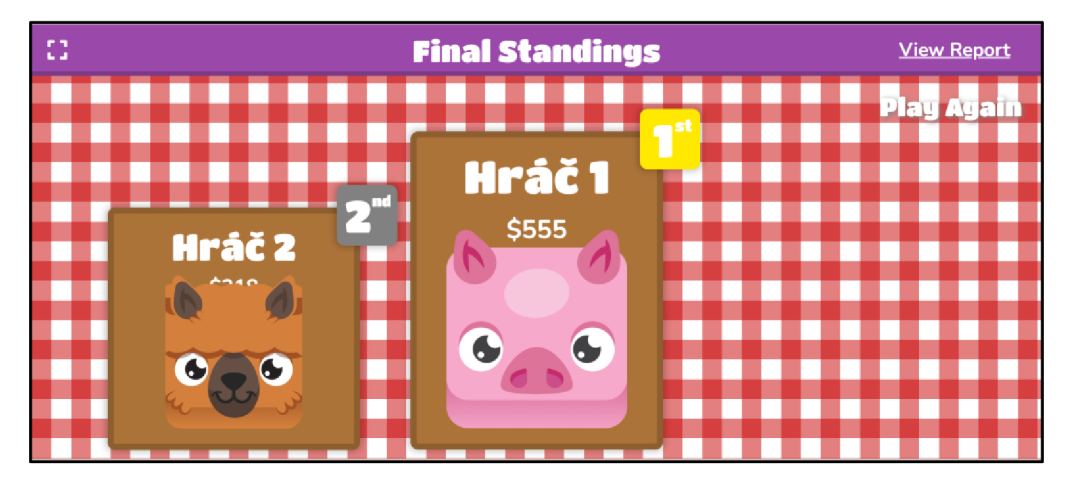

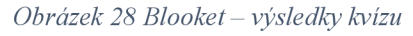

Blooket je webová aplikace, díky které lze vytvářet výukové aktivity spojené se zábavnou hrou. Prostředí aplikace je snadné na pochopení a velmi intuitivní. Vytvořené aktivity lze žákům zadat buď v reálném čase nebo i za domácí úkol.

## 6.5 Quizizz

Přes domovskou stránku platformy Quizizz si lze jednoduše založit uživatelský účet, který aplikace pro její používání vyžaduje. Quizizz účet lze vytvořit přes e-mailovou adresu, účty Google, Microsoft, Facebook a Apple nebo skrze jiné platformy. Při tvorbě účtu je také nutné zadat za jakým účelem budeme Quizizz používat (pro školní, pracovní nebo osobní využití) a jestli jsme žák, učitel nebo administrátor.

Při tvorbě kvizu si můžeme zvolit, jestli chceme otázky zadávat mechanicky nebo je vygenerovat pomocí umělé inteligence. Pokud se rozhodneme otázky vytvářet jednu po druhé, aplikace nám nabízí několik typů otázek, ze kterých můžeme vybírat. Jsou jimi např. výběr z možností, doplnění, porozumění, otevřený konec nebo hlasování. Pro výuku slovní zásoby jsem při tvorbě kvizu zvolila otázky typu výběru z možností nebo doplňování.

Vybrané otázky pak Quizizz vygeneruje nevyplněné a uživateli už jen stačí do nich vložit svá data a zvolit správné odpovědi. Také je možné přizpůsobit časový rozsah otázky a počet bodů.

| г<br>$\mathbf{e}^{\mathbf{g}}$ |                            |                            |                                     |  |  |  |  |  |
|--------------------------------|----------------------------|----------------------------|-------------------------------------|--|--|--|--|--|
| Type question here             |                            |                            |                                     |  |  |  |  |  |
| $\blacksquare$<br>( ∕          | $\odot$<br>$\blacksquare$  | $\blacksquare$             | $\odot$<br>$\blacksquare$           |  |  |  |  |  |
| Type answer option<br>here     | Type answer option<br>here | Type answer option<br>here | $\pm$<br>Type answer option<br>here |  |  |  |  |  |

*Obrázek 29 Quizizz otázka - výběr z možností* 

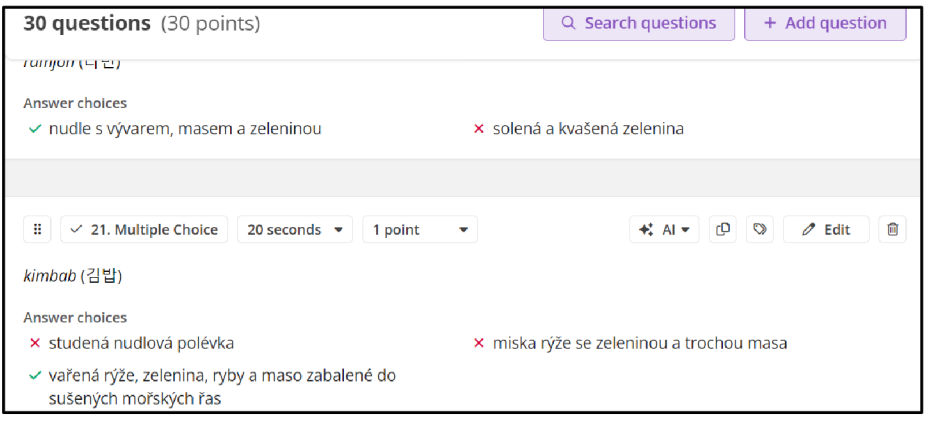

*Obrázek SO Vytvorené otázky v Quizizz* 

Dokončený kvíz pak učitel může žákům hromadně spustit nebo ho zadat jako domácí úkol, podobně jako v aplikaci Blooket. Při hromadném kvizu žáci odpovídají vlastním tempem a je také možné zvolit si herní mód. Při zadání domácího úkolu je možné nastavit datum ukončení a počet pokusů.

|                                                                                           | QUIZ                        |             | Embed          | CD.<br>$\heartsuit$<br>$\rightarrow$ Share $\rightarrow$ | $\ominus$<br>俞<br>⊛ |  |
|-------------------------------------------------------------------------------------------|-----------------------------|-------------|----------------|----------------------------------------------------------|---------------------|--|
|                                                                                           | RESTAURACE – sikdang (식당) ∥ |             |                |                                                          |                     |  |
| normal control of E World Languages<br>$\circledcirc$ 0% accuracy $\circ$ $\circ$ 0 plays |                             |             |                |                                                          |                     |  |
| Hana Tomanová<br>H<br>an hour                                                             |                             | 丛 Worksheet | $\square$ Save | <b>★</b> Al Enhance                                      | Ø Edit              |  |
| Start now                                                                                 |                             |             | <b>Assign</b>  |                                                          |                     |  |
| .≣ 72 questions≆                                                                          |                             |             |                | R Hide answers                                           | Preview             |  |

*Obrázek 31 Možnost využití Quizizz kvízu*

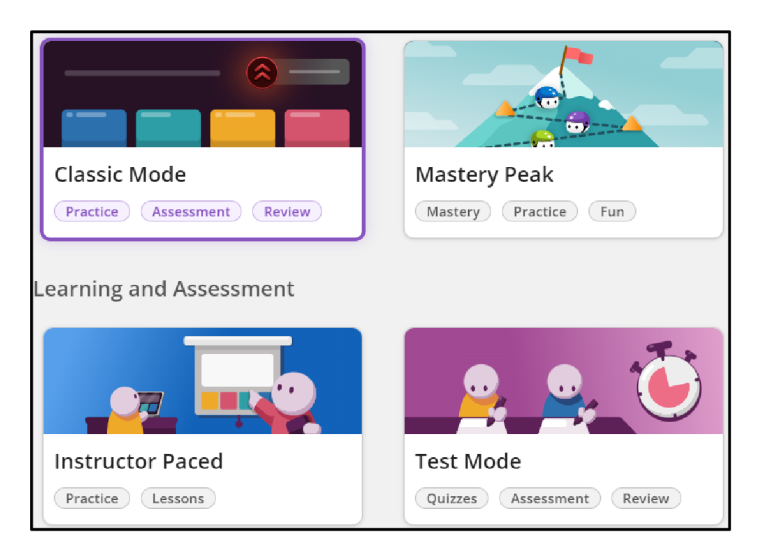

*Obrázek 32 Quizizz - módy kvízu*

Po spuštění kvízu vypadá aplikace takto:

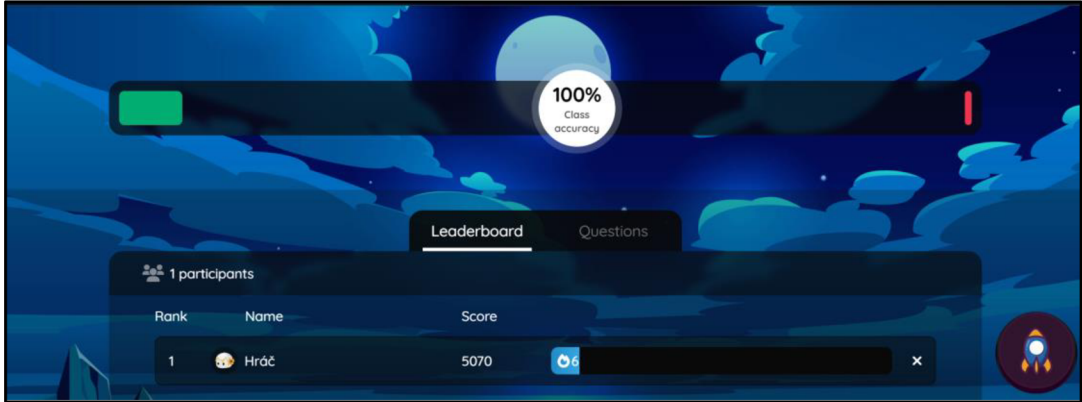

*Obrázek 33 Quizizz - pohled učitele* 

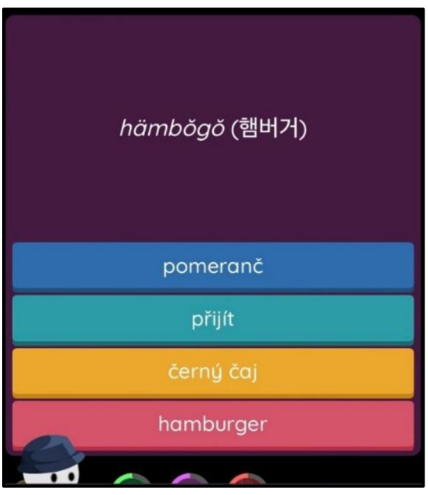

#### *Obrázek 34 Quizizz - pohled hráče*

Aplikace Quizizz je založená na principu kvizové aktivity. Prostřednictvím aplikace lze jednoduše vytvořit kviz, přičemž aplikace nabízí i možnost generování kvizu pomocí AI. Prostředí aplikace je uživatelsky přívětivé a jednoduché.

## 6.6 Wordwall

Do aplikace Wordwall je možné se přihlásit skrze účet Google nebo e-mailovou adresu. Aplikace také pro přihlášení požaduje zadat popis uživatele a vybrat, jestli je uživatel lektor, učitel nebo student.

Tvorba aktivity v aplikaci je velmi intuitivní, jelikož po přihlášení se uživateli na obrazovce objeví pouze jedno velké tlačítko pro vytvoření první aktivity. Po jeho rozkliknutí už jen stačí vybrat vhodnou šablonu, kterých aplikace nabízí několik typů. Uživatel si může zvolit klasický kviz, třídění slov, označování míst na obrázku, anagramy a mnoho dalších užitečných šablon. Po vybrání typu aktivity už stačí jen šablonu vyplnit a aktivitu uložit.

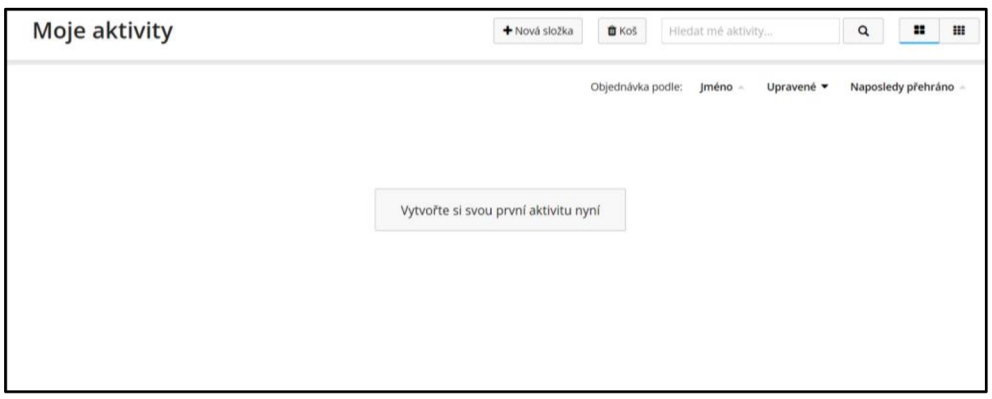

*Obrázek 35 Tvorba první aktivity ve Wordwall* 

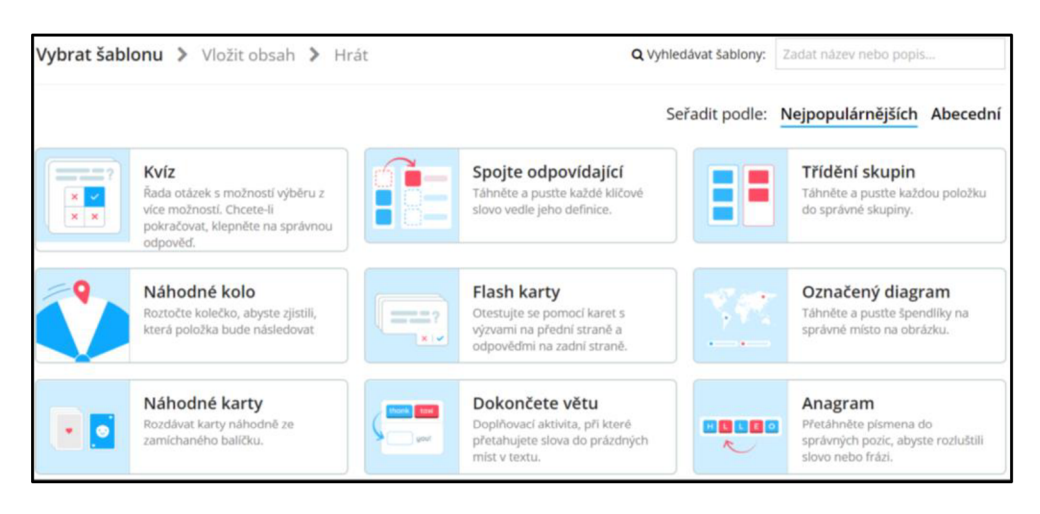

*Obrázek 36 Šablony aktivit ve Wordwall* 

Pro výuku korejské slovní zásoby jsem jako šablonu zvolila klasický kvíz a otázky tvořila postupně, jednu po druhé. Dokončené otázky pak vypadají takto:

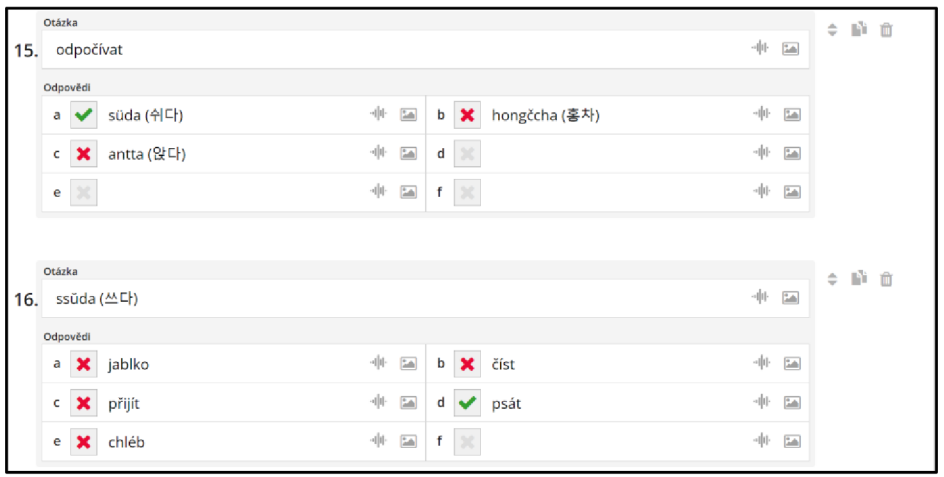

*Obrázek 37 Wordwall - otázky* 

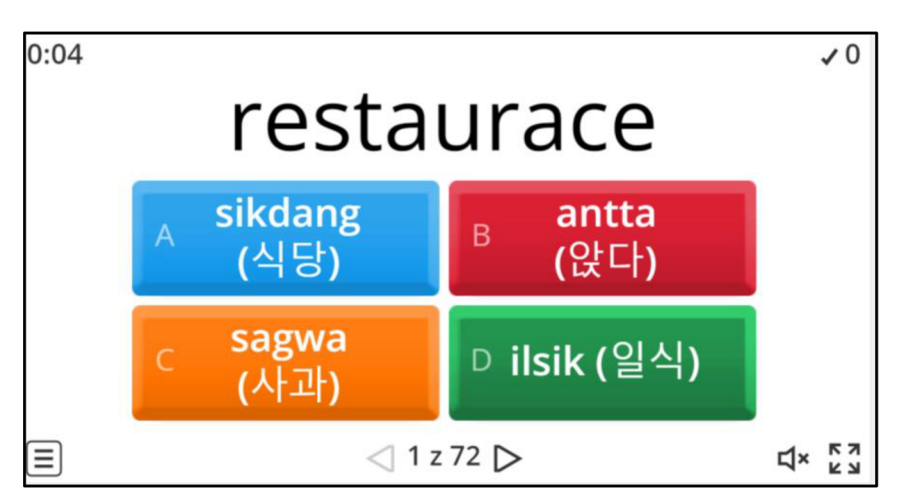

*Obrázek 38 Wordwall - kvíz* 

Jakmile aktivitu, která byla vytvořena např. s pomocí šablony kvízu, v aplikaci uložíme, je možné ji ve výuce neomezeně využívat. Aktivitu ve Wordwall také nemusíme vytvářet pokaždé od začátku, ale stačí pouze přepnout její šablonu a obměňovat tak její podobu.

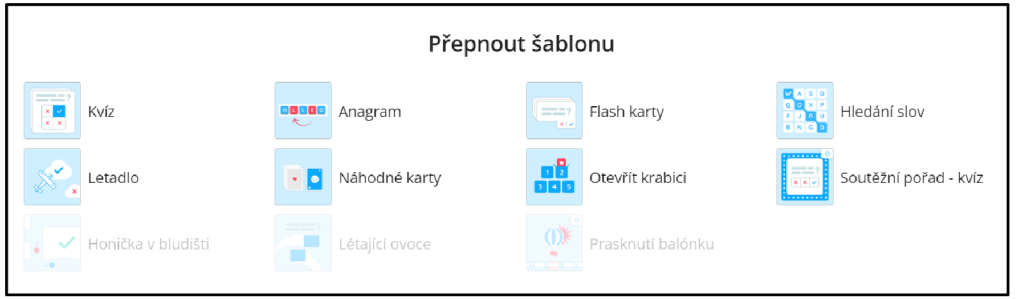

*Obrázek 39 Přepínám šablon ve Wordwall* 

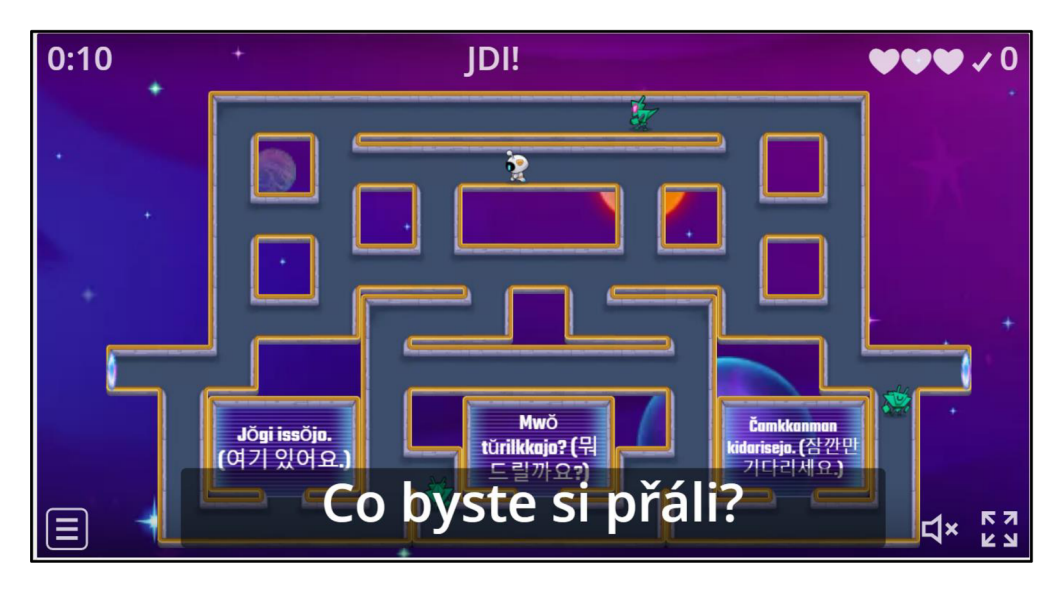

*Obrázek 40 Wordwall - šablona honička* v *bludišti* 

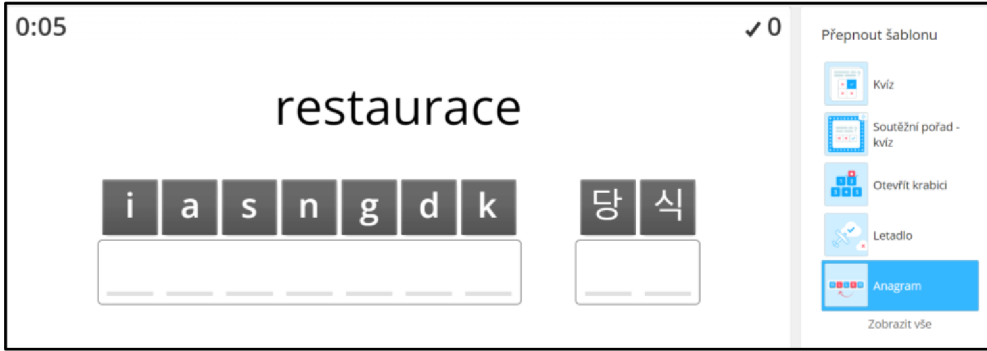

*Obrázek 41 Wordwall - šablona anagram* 

Wordwall je webová aplikace, pomocí které lze vytvořit výukové aktivity v různých stylech. Prostředí aplikace je jednoduché a intuitivní. Vytvořené aktivity lze přepínat do různých šablon, a poté je v nich využívat.

## 6.7 LearningApps

K užívání aplikace LearningApps je potřeba se přihlásit pomocí e-mailové adresy. Po založení účtu nám LearningApps zobrazí postup, jakým vytvořit svou vlastní aktivitu (mít nápad, vybrat šablonu, vyplnit šablonu, uložit aplikaci, sdílet aplikaci). Pro tvorbu vlastních aplikací LearningApps poskytuje několik šablon, ze kterých jsem pro aplikaci na výuku slovní zásoby korejského jazyka vybrala kvíz a spojování párů.

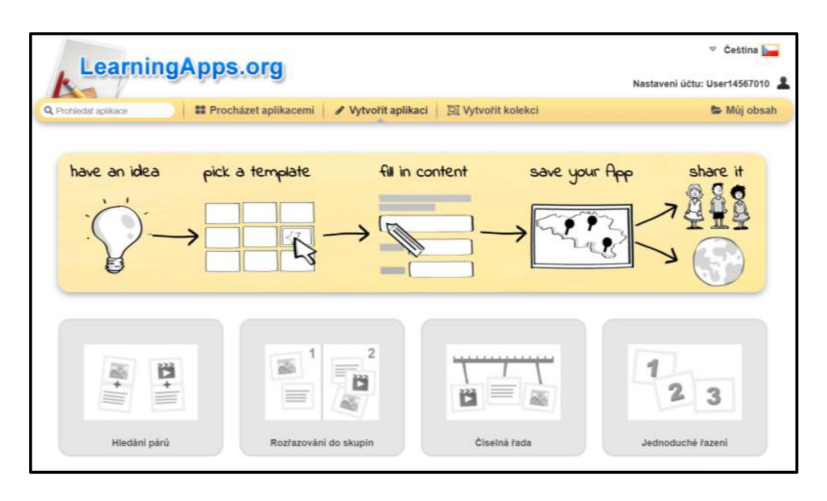

*Obrázek 42 LearningApps - postup a šablony* 

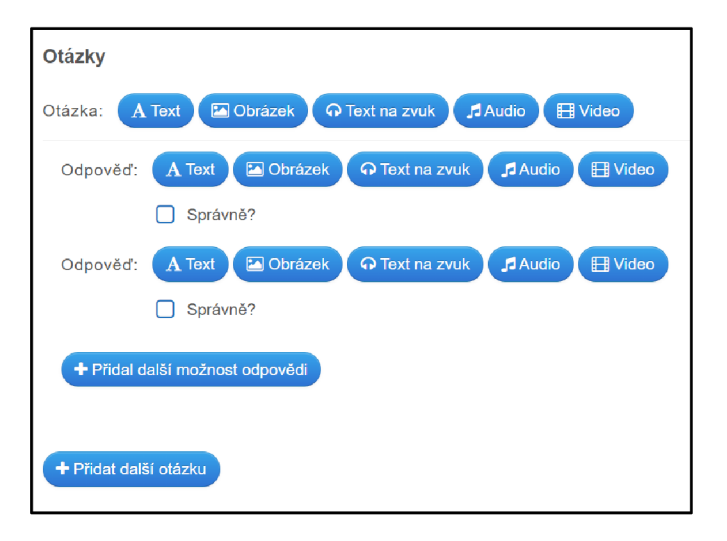

*Obrázek 43 LearningApps - šablona kvizu* 

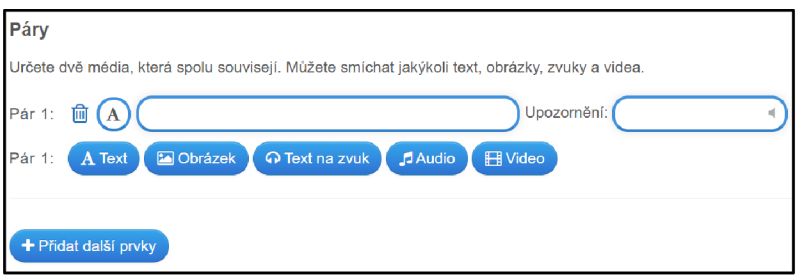

*Obrázek 44 LearningApps - šablona spojování párů* 

Šablony jsem zvolila dvojího typu z toho důvodu, že počet otázek v jedné šabloně byl omezen na 20, a tudíž nebylo možné vytvořit jen jednu aplikaci. Pro pokrytí celé slovní zásoby, kterou jsem si zvolila, bylo nutné vytvořit 4 aplikace (2 aplikace v šabloně kvízu a 2 aplikace v šabloně spojování párů).

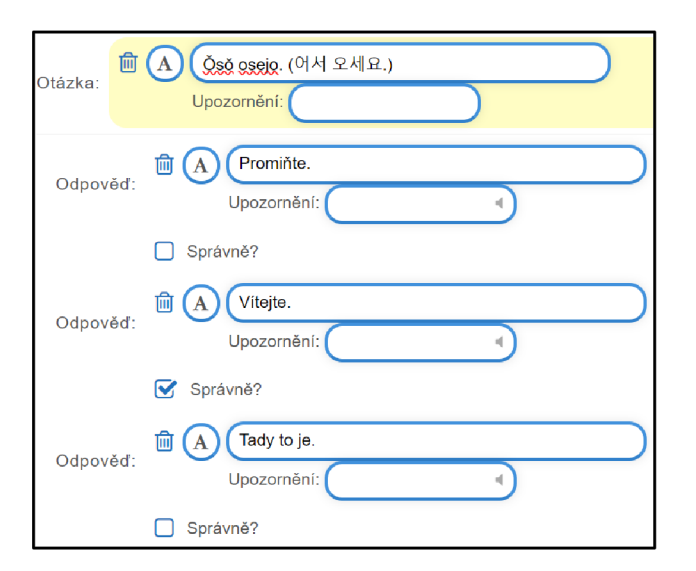

Příklady dokončených otázek pak vypadají takto:

*Obrázek 45 Otázka v LearningApps - kviz* 

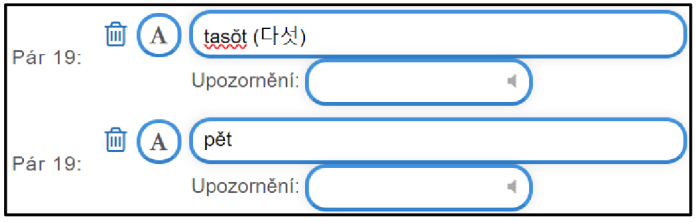

*Obrázek 46 Otázka v LearningApps - spojování párů* 

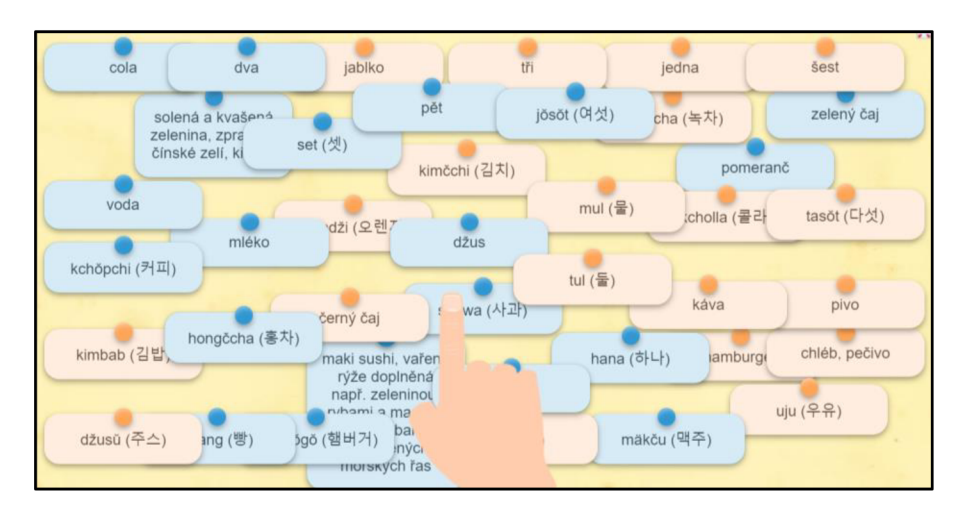

Kvíz po jeho spuštění vypadá takto:

*Obrázek 47 Spojování párů v LearningApps* 

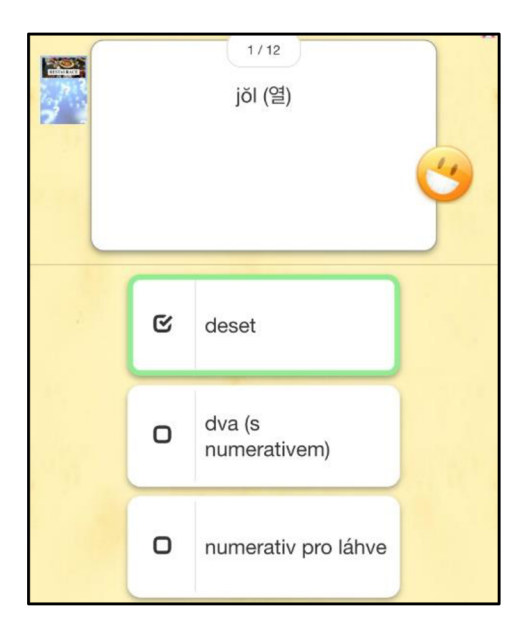

#### *Obrázek 48 Kvíz v LearningApps*

LearningApps je jediná z představených aplikací spině neplacenou verzí. Lze v ní vytvářet různé výukové aktivity a poté je jednoduše sdílet. Prostředí aplikace je snadné na pochopení, ale vzhled aplikace je mírně zastaralý.

## 7 Hodnocení a porovnání aplikací s ohledem na výuku korejské slovní zásoby

V této kapitole zhodnotím a porovnám vybrané online aplikace a jejich využití při výuce korejské slovní zásoby. Aplikace budu hodnotit a porovnávat na základě vlastních cvičení a kvizů, které jsem v nich vytvořila.

Hodnocení jednotlivých aplikací jsem se rozhodla rozdělit na dvě části. V první části se zaměřím na obecné stránky, jako jsou například nabídka služeb dané aplikace, pohodlnost práce s aplikací nebo její vizuální stránka. Druhá část hodnocení se pak bude týkat kompatibilnosti aplikací s korejským jazykem, tedy zda přijímají korejskou abecedu, nabízí překlady slov a frází nebo zda rozpoznávají druhy korejských slov.

Při tvorbě cvičení v aplikacích jsem pracovala s jejich neplacenou verzí. Všechny aplikace, kromě LearningApps, nabízejí i placenou rozšiřující verzi. Žádná z aplikací nenabízí offline režim. U všech aplikací je pro tvorbu aktivit nutné mít uživatelský účet.

## 7.1 Quizlet

#### 7.1.1 Obecné hodnocení

Aplikace nabízí 4 možnosti přihlášení a tvorba účtu, stejně jako práce s aplikací, je velice snadná. Prostředí aplikace je přehledné a jednoduché. Quizlet také poskytuje dostatek studijních režimů, a to konkrétně 7. Výhodou je i možnost třídění a organizace aktivit do tříd nebo složek. Nakonec bych mezi kladné stránky aplikace Quizlet zařadila schopnost importovat data z textového souboru.

Jako negativní stránku aplikace vnímám její nedostatečnou barevnou odlišnost. Quizlet je kromě modrých a žlutých prvků laděn převážně do bílé barvy, což při práci s ním způsobuje mírné splývání výrazů na stránce, zrakovou únavu a nudu.

#### 7.1.2 Kompatibilnost s korejským jazykem

Quizlet umožňuje zadávání textu v korejské abecedě, a nabízí i nastavení výrazů či jejich překladů do korejštiny. Velkou výhodou aplikace je také to, že při zadání výrazu je uživateli nabídnuta celá fráze či slovní spojení s daným výrazem. Aplikace také rozpoznává slovní druhy a nabízí automatické překlady zadaných slov.

Nevýhodou aplikace je nízký počet automatických překladů do českého jazyka. Při překladech do angličtiny je uživateli nabídnut vygenerovaný překlad u většího počtu slov než při překladech do méně používaných jazyků, jako je čeština.

#### 7.2 Kahoot!

#### 7.2.1 Obecné hodnocení

Do aplikace Kahoot! se lze snadno přihlásit až 5 různými způsoby. Samotná práce s aplikací je jednoduchá a velmi intuitivní díky snadno pochopitelnému uživatelskému prostředí. Výhodou Kahoot! je zapojení umělé inteligence do procesu tvorby kvizu. Uživatel nemusí kviz složitě vytvářet, ale stačí mu pouze zadat textový soubor nebo téma kvízu a umělá inteligence ho následně vygeneruje, což je pohodlné, ale přesto je kontrola žádoucí. Kladnou stránkou aplikace je také její barevný ale přesto jednoduchý vzhled.

Negativním aspektem aplikace Kahoot! je omezený počet uživatelů, v případě výuky korejské slovní zásoby tedy omezený počet žáků, kteří s aplikací mohou pracovat. Při živém

vysílání Kahoot! kvízu je možné připojit pouze 40 hráčů, což v některých kurzech či lekcích nemusí být pro učitele dostačující.

7.2.2 Kompatibilnost s korejským jazykem

Aplikace Kahoot! povoluje psaní v korejské abecedě a při výběru jazyka, který je k tvorbě kvizu použit, je v nabídce i korejština a čeština.

Jelikož je Kahoot! založen na bázi kvizu, nenabízí žádné automatické překlady, tedy ani překlady z korejštiny. Zároveň aplikace nedokáže rozpoznat korejská slova, jelikož při zadání slov jako "restaurace" nebo "jablko" navrhuje automatické obrázky, které zadaným slovům ale zdaleka neodpovídají, takže AI není neomylná a je nutno hlídat výstupy.

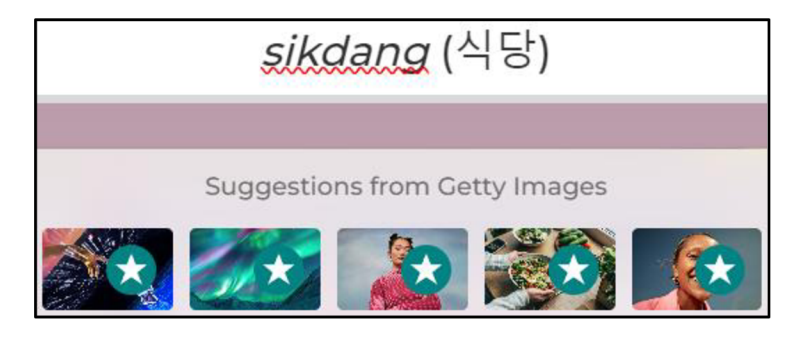

*Obrázek 49 Kahoot! - neodpovídající obrázky* 

#### *7.3* Blooket

#### 7.3.1 Obecné hodnocení

Aplikace Blooket má velice přehledné, jednoduché a zábavně působící prostředí, ve kterém je snadné se orientovat. Výhodou je import dat z textového dokumentu nebo z aplikace Quizlet, což pro uživatele znamená značnou úsporu času. Kladnou stránkou aplikace je také minihra, která je spojená s kvízovými otázkami a dělá výuku zábavnější. Nakonec je výhodou aplikace její povolený počet účastníků kvízu, a to konkrétně 60.

Blooket nabízí pouze 2 možnosti přihlášení, což je méně oproti předešlým aplikacím. Nevýhodou je také zaměření Blooket pouze na aktivitu typu kvízu a jeho nabídka stylů otázek, která je omezená jen na výběr z možností nebo napsání odpovědi na zadanou otázku.

#### 7.3.2 Kompatibilnost s korejským jazykem

Do aplikace lze psát pomocí korejské abecedy, tedy s tvorbou cvičení pro výuku korejské slovní zásoby je kompatibilní.

Zároveň nám nijak neusnadní překlady vložených cizích slov a ani tato slova nerozpozná. Dané překlady či druhy slov tak do aplikace musí uživatelé zadat ručně. Blooket také neumožňuje nastavit jazyk tvorby kvízu, a tedy není možné kvíz automaticky nastavit do korej štiny.

## 7.4 Quizizz

## 7.4.1 Obecné hodnocení

Aplikace Quizizz nabízí přes 6 možností přihlášení, což je pro uživatele velmi pohodlné. Prostředí aplikace je jednoduché a přehledné a doprovází ho milé ilustrace. Výhodou Quizizz je funkce Quizizz AI, která během pár vteřin dokáže např. generovat kvizy či hodnotit práce žáků. Dále Quizizz umožňuje k jednomu kvizu připojit až 100 hráčů, což je pro učitele také velkou výhodou.

Jedinou negativní stránkou aplikace je omezený počet volně dostupných typů otázek. Quizizz nabízí přibližně 18 typů otázek, z čehož pouze 7 je volně dostupných v neplacené verzi aplikace.

## 7.4.2 Kompatibilnost s korejským jazykem

Quizizz umožňuje jazyk kvizu nastavit do korej štiny a psát do otázek kvizu korejskou abecedou. Také nabízí generování překladů korejských slov, a to pomocí umělé inteligence. Po vložení výrazu z korejské slovní zásoby do otázky stačí v jedné z odpovědí zvolit možnost generování pomocí AI a Quizizz za nás vyplní všechny 4 možné odpovědi, a dokonce označí tu správnou.

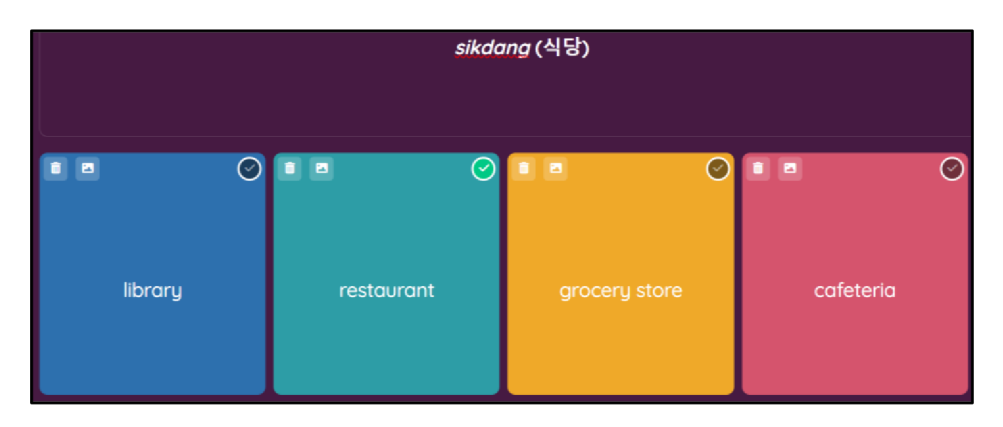

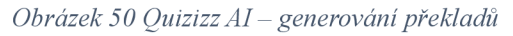

Aplikace bez použití funkce Quizizz AI korejská slova nerozpoznává, tudíž nenabízí ani jejich překlad. Zároveň pokud se chceme v daném kvizu držet výběru slov a jejich překladů pouze z jedné slovní zásoby, ani funkce generování překladů pomocí AI nám neusnadní práci. Quizizz AI totiž generuje překlady z okruhu náhodných slov podobného významu, což je nedostatečné.

#### 7.5 Wordwall

#### 7.5.1 Obecné hodnocení

Uživatelské prostředí aplikace Wordwall je jednoduché a intuitivní. Vzhled je čistý a přehledný, což uživatelům zpříjemňuje práci v aplikaci. Výhodou je také dostatek šablon, které lze k tvorbě aktivit využít. Nakonec je velmi pohodlná funkce přepínání šablon, kdy není potřeba tvořit aktivitu znovu, ale stačí pouze přepnout její šablonu.

Nevýhodou aplikace je omezený počet aktivit, které může uživatel vytvořit na jednom účtu. Wordwall nabízí pouze 5 volně dostupných aktivit pro jednoho uživatele, další už lze vytvořit jen s placeným účtem.

#### 7.5.2 Kompatibilnost s korejským jazykem

Aplikace Wordwall umožňuje psaní korejskou abecedou a aktivity, které byly v aplikaci vytvořeny, je tedy možné využít pro výuku korejské slovní zásoby.

Negativní stránkou aplikace je ale to, že nerozeznává korejská slova a nenabízí ani jejich překlady. Všechna slova a jejich překlady je tedy nutné do aplikace zadat ručně.

## 7.6 LearningApps

#### 7.6.1 Obecné hodnocení

LearningApps nabízí uživatelům jednoduchý systém přihlášení prostřednictvím emailové adresy a její prostředí je snadné na pochopení. Také množství šablon pro tvorbu aktivit je značnou výhodou.

Negativní stránkou je vizuální podoba aplikace, která postrádá modernizaci a větší barevné rozlišení. Zároveň tvorba otázek je velmi nepřehledná a jednotlivé otázky a jejich odpovědi splývají na stránce do jednoho shluku modrých políček. Nakonec je nevýhodou také omezení počtu otázek v jedné aktivitě na pouhých 20.

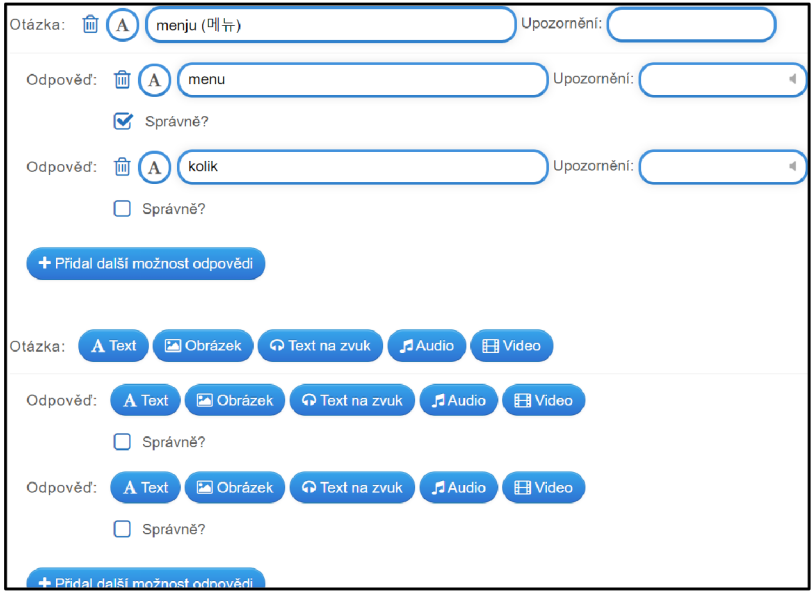

*Obrázek 51 LearningApps - nepřehledná tvorba otázek* 

## 7.6.2 Kompatibilnost s korejským jazykem

Aplikace je kompatibilní s korejskou abecedou a umožňuje do otázek a odpovědí psát v korej štině.

LearningApps ale nedokáže rozeznat korejská slova a také neposkytuje možnost žádných překladů.

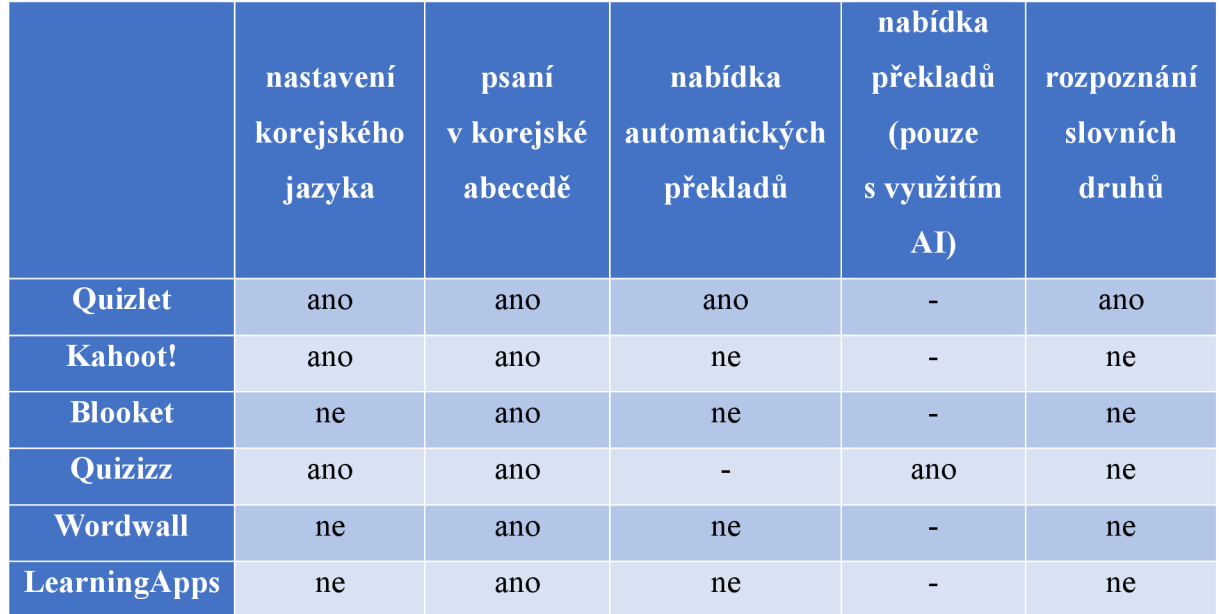

## 7.7 Tabulka: kompatibilnost aplikací s korejským jazykem

*Tabulka 1 Kompatibilnost aplikací s korejským jazykem* 

#### 7.8 Výsledky hodnocení

#### 7.8.1 Obecné hodnocení

Z hlediska obecného hodnocení bych u všech aplikací vyzdvihla jednoduché prostředí, které je pro uživatele snadno pochopitelné a intuitivně ho navádí při tvorbě cvičení. Pouze u LearningApps bych prostředí zhodnotila jako nepřehledné a málo moderní.

Také jako pozitivní stránku hodnotím spojení hry s výukovým kvizem, což ze všech vybraných aplikací nabízí pouze Blooket.

Co se týče různých omezení, Quizlet má oproti ostatním aplikacím značnou výhodu, jelikož nijak neomezuje počet uživatelů, počet aktivit ani počet otázek v jednom cvičení. Ostatní aplikace mají bohužel vždy nejméně jedno takové omezení v neplacené verzi.

Na základě uvedeného obecného hodnocení a mých osobních zkušeností s prací s aplikacemi bych jako nejvhodnější pro výuku korejské slovní zásoby vybrala Quizlet a Blooket. Quizlet je díky svým neomezeným možnostem vhodný i pro obsáhlejší okruhy slovní zásoby a tvorba kvizů je v jeho uživatelském prostředí velmi jednoduchá. Blooket na druhou stranu spojuje kviz se zábavnou minihrou, což tvorbu a následné užívání aktivity ozvláštní a zpříjemní a je vyšší pravděpodobnost, že bude intenzivněji využívána.

#### 7.8.2 Kompatibilnost s korejským jazykem

Tomu, do jaké míry jsou aplikace kompatibilní s korejštinou, napovídá už výše uvedená tabulka 1. Všechny uvedené aplikace nabízí možnost psaní pomocí korejské abecedy, tedy všechny lze pro výuku korejské slovní zásoby využít.

Co se týče celkového nastavení aplikace do korejského jazyka, pouze u Quizlet, Kahoot! a Quizizz lze toto nastavení provést. Aplikace Quizlet a Quizizz mají také výhodu v nabídce překladů korejských výrazů, kdy Quizlet nabízí překlady automaticky a Quizizz je nabízí pouze s využitím umělé inteligence.

Výhodou Quizlet je také funkce rozpoznání slovních druhů, přičemž ostatní aplikace tuto funkci bohužel nenabízejí.

Na základě zmíněného hodnocení aplikací, jež bylo zaměřeno na kompatibilnost s korejským jazykem, bych jako ideální pro výuku korejské slovní zásoby zvolila Quizlet, jelikož nabízí všechny výše popsané funkce a nastavení. Druhou nej vhodnější aplikací je Quizizz, a to z toho důvodu, že jeho jedinou slabou stránkou oproti Quizlet je chybějící funkce rozpoznání slovních druhů.

#### Závěr

Tato práce byla zaměřena na výuku korejské slovní zásoby, a to konkrétně prostřednictvím online aplikací. Nejprve byla stručně rozebrána výuka cizího jazyka, výukové metody a slovní zásoba. Poté bylo charakterizováno šest vybraných online aplikací, které je možné pro výuku slovní zásoby využít. Cílem práce bylo těchto šest vybraných aplikací analyzovat v souvislosti s výukou slovní zásoby korejského jazyka, popsat proces práce s aplikacemi, a nakonec aplikace evaluovat. Záměrem bylo také vyhodnotit, která aplikace je pro výuku slovní zásoby korejského jazyka nej vhodnější.

První část práce, jež byla soustředěna na cizojazyčnou výuku, zahrnovala stručnou charakteristiku sedmi hlavních činitelů výuky cizích jazyků, několik příkladů klasifikace výukových metod a také bližší popis vybraných výukových metod. Dále následoval popis rozsahu a rozdělení slovní zásoby a výběru vhodného okruhu slovní zásoby pro její výuku. Tato část práce poukazuje na to, jak komplexní a rozsáhlé je téma výuky cizího jazyka. Také je zde patrné, že výuka cizího jazyka může být prováděna mnoha způsoby a s pomocí různých metod.

Druhá část práce se zaměřila na výuku slovní zásoby cizího jazyka, konkrétně výuku slovní zásoby korejštiny, prostřednictvím online aplikací. Nejprve byl uveden stručný náhled na e-learningovou metodu výuky, tedy výuku pomocí informačních technologií, a poté následovala charakteristika šesti online aplikací, prostřednictvím kterých lze vyučovat slovní zásobu. Dále byl v práci rozebrán proces tvorby výukových cvičení a aktivit v daných aplikacích, který doplňovaly odpovídající snímky z procesu. K tvorbě cvičení byla použita příkladová slovní zásoba z učebnice používané v kurzech korej štiny na Palackého Univerzitě Active Korean 1.

Závěrečná část se zabývala hodnocením jednotlivých aplikací (Quizlet, Kahoot!, Blooket, Quizizz, Wordwall a LearningApps), a to jak v souvislosti s jejich obecnými aspekty, tak i v souvislosti s výukou korejské slovní zásoby. U každé aplikace byly zhodnoceny čtyři faktory kompatibility s korejským jazykem, které byly poté převedeny i do tabulkové podoby. Nakonec byly uvedeny výsledky hodnocení jednotlivých aplikací a poté byly vybrány konkrétní aplikace, které jsou pro výuku korejské slovní zásoby nej ideálnější, což byly Quizlet, Blooket a Quizizz.

Na základě dvou posledních částí práce je možné usoudit, že cíle byly naplněny, a to konkrétně prostřednictvím rozboru šesti vybraných online aplikací, jež je možné využít pro výuku korejské slovní zásoby. Dále prostřednictvím popisu užívání těchto aplikací a také uvedením evaluace jednotlivých aplikací. Následně splnění cíle dokazují i výsledky hodnocení aplikací a konkrétní aplikace, jež byly vybrány jako nejvhodnější pro výuku slovní zásoby korej ského jazyka.

## Resumé

This thesis focuses on the teaching of vocabulary in a foreign language using online applications. More specifically it focuses on teaching the Korean language vocabulary. First, the thesis describes the foreign language teaching, the methods of teaching and the range and choice of vocabulary. Then this thesis introduces six online applications and how to work with them in teaching Korean vocabulary. Finally, the thesis presents an evaluation of each application with respect to the teaching of Korean vocabulary.

The purpose of this thesis was to introduce the online applications and the process of working with them. At the same time, the aim was to evaluate and compare the applications and their advantages and disadvantages in teaching Korean vocabulary. Lastly, the goal was to pick the most suitable application for teaching the Korean vocabulary.

#### Seznam literatury

HENDRICH, Josef a kol. *Didaktika cizích jazyků.* Praha: Státní pedagogické nakladatelství, 1988. ISBN 14-279-88.

CHODERA, Radomír. *Didaktika cizích jazyků: úvod do vědního oboru.* Praha: Academia, 2013. ISBN 978-80-200-2274-5.

LOJOVÁ, Gabriela a VLČKOVÁ, Kateřina. *Styly a strategie učení ve výuce cizích jazyků.*  Praha: Portál, 2011. ISBN 978-80-7367-876-0.

MAŇÁK, Josefa ŠVEC, Vlastimil. *Výukové metody.* Brno: Paido, 2003. ISBN 80-7315-039-5.

MOJZISEK, Lubomír. *Vyučovací metody.* Praha: Státní pedagogické nakladatelství, 1988. ISBN 14-513-88.

PODLAHOVÁ, Libuše a kol. *Didaktika pro vysokoškolské učitele.* Praha: Grada Publishing, 2012. ISBN 978-80-247-4217-5.

PUČEK, Vladimír. *Základy korejštiny.* Praha: Academia, 1983.

SIEGLOVÁ, Dagmar. *Cesta k cizím jazykům: 100+10 metod, strategií, cvičení a rad pro učitele i samostudium.* Praha: Grada Publishing, 2020. ISBN 978-80-271-1382-8.

SKALKOVÁ, Jarmila. *Obecná didaktika.* Praha: Grada Publishing, 2007. ISBN 978-80-247- 1821-7.

*SÔULTÄHAKKJO ÔNÔGJOJUGWÓN* **(A]^tflt(-Jl** <ä ^ **ja^ )** *Active Korean 1.*  Regensburg: Korean Book Service, 2023. ISBN 8953949211.

#### Seznam online zdrojů

About. In: *[quizizz.com.](http://quizizz.com)* [online]. [cit. 20.3.2024]. Dostupné z: <https://quizizz.com/home/about?lng=en>

About Quizlet. In: *[quizlet.com.](http://quizlet.com)* [online]. [cit. 15.3.2024]. Dostupné z: <https://quizlet.com/mission>

About us. In: *[kahoot.com.](http://kahoot.com)* [online], [cit. 18.3.2024]. Dostupné z: <https://kahoot.com/company/> Blooket. In: *[blooket.com.](http://blooket.com)* [online], [cit. 19.3.2024]. Dostupné z: <https://www.blooket.com/>

Co je e-learning. In: *e-learn.cz.* [online], [cit. 12.3.2024]. Dostupné z: [https://www.e-learn.cz/e](https://www.e-learn.cz/e-)learning.html#co-je-elearning

Funkce. In: *wordwall.net.* [online]. [cit. 20.3.2024]. Dostupné z: <https://wordwall.net/cs/features>

Jak využít aplikaci Quizlet na maximum. In: *[blog.digitalnilektori.cz.](http://blog.digitalnilektori.cz)* [online], [cit. 15.3.2024]. Dostupné z: https://blog.digitalnilektori.cz/jak-vyuzit-aplikaci-quizlet-na-maximum/

LearningApps. In: *[guruveskole.cz.](http://guruveskole.cz)* [online]. [cit. 23.3.2024]. Dostupné z: <https://www.guruveskole.cz/learningapps/>

[LearningApps.org.](http://LearningApps.org) In: *[learningapps.org.](http://learningapps.org)* [online], [cit. 23.3.2024]. Dostupné z: <https://learningapps.org/impressum.php>

Lingvistika. In: *[cs.wikipedia.org.](http://cs.wikipedia.org)* [online]. [cit. 9.3.2024]. Dostupné z: <https://cs.wikipedia.org/wiki/Lingvistika>

Metoda. In: *[cs.wikipedia.org.](http://cs.wikipedia.org)* [online]. [cit. 9.3.2024]. Dostupné z: <https://cs.wikipedia.org/wiki/Metoda>

Metody cizojazyčné výuky. In: *[home.zcu.cz.](http://home.zcu.cz)* [online], [cit. 9.3.2024]. Dostupné z: <https://home.zcu.cz/~jalang/filling/issues/0001/c-hauslerova,novakova.html>

On4ine aplikace a nástroje pro výuku. In: *[clanky.rvp.cz.](http://clanky.rvp.cz)* [online], [cit. 12.3.2024]. Dostupné z: <https://clankv.rvp.cz/clanek/23076/QN-LINE-APLIKACE-A-NASTRQJE-PRQ->VYUKU.html

Quizizz. In: *[edtechbooks.org.](http://edtechbooks.org)* [online], https ://edtechbooks .org/onlinetools/quizizz [cit. 20.3.2024]. Dostupné z:

61

Quizizz AI - The Best Online AI Quiz Maker for Educators. In: *[quizizz.com.](http://quizizz.com)* [online], [cit. 14.4.2024], Dostupné z: <https://quizizz.com/home/quizizz-ai/ai-question-generator?lng=en>

Startup Story of Quizizz: Blending Learning & Playing. In: *[thedigitalyug.com.](http://thedigitalyug.com)* [online], [cit. 20.3.2024]. Dostupné z: [https://thedigitalvug.com/startup/startup-story-of-quizizz-blending](https://thedigitalvug.com/startup/startup-story-of-quizizz-blending-)learning-playing

Studuj korejštinu na Univerzitě Palackého v Olomouci. In: *[studuj.korejstinu.upol.cz.](http://studuj.korejstinu.upol.cz)* [online], [cit. 9.3.2024]. Dostupné z: <https://studui.koreistinu.upol.cz/>

The Ultimate Guide to Student Motivation. In: *[quizizz.com.](http://quizizz.com)* [online], [cit. 20.3.2024]. Dostupné z: <https://quizizz.com/blog/the-ultimate-guide-to-student-motivation?lng=en>

What Is Blooket And How Does It Work? Tips & Tricks. In: *[techlearning.com.](http://techlearning.com)* [online], [cit. 19.3.2024]. Dostupné z: [https://www.techlearning.com/how-to/what-is-blooket-and-how](https://www.techlearning.com/how-to/what-is-blooket-and-how-)does-it-work-tips-and-tricks

What is Kahoot!?. In: *kahoot.com*. [online]. [cit. 18.3.2024]. Dostupné z: <https://kahoot.com/what-is-kahoot/>

Wordwall. In: *[guruveskole.cz.](http://guruveskole.cz)* [online]. [cit. 20.3.2024]. Dostupné z: <https://www.guruveskole.cz/wordwall/>

# Seznam obrázků

Veškeré obrázky jsou screenshoty autorky.

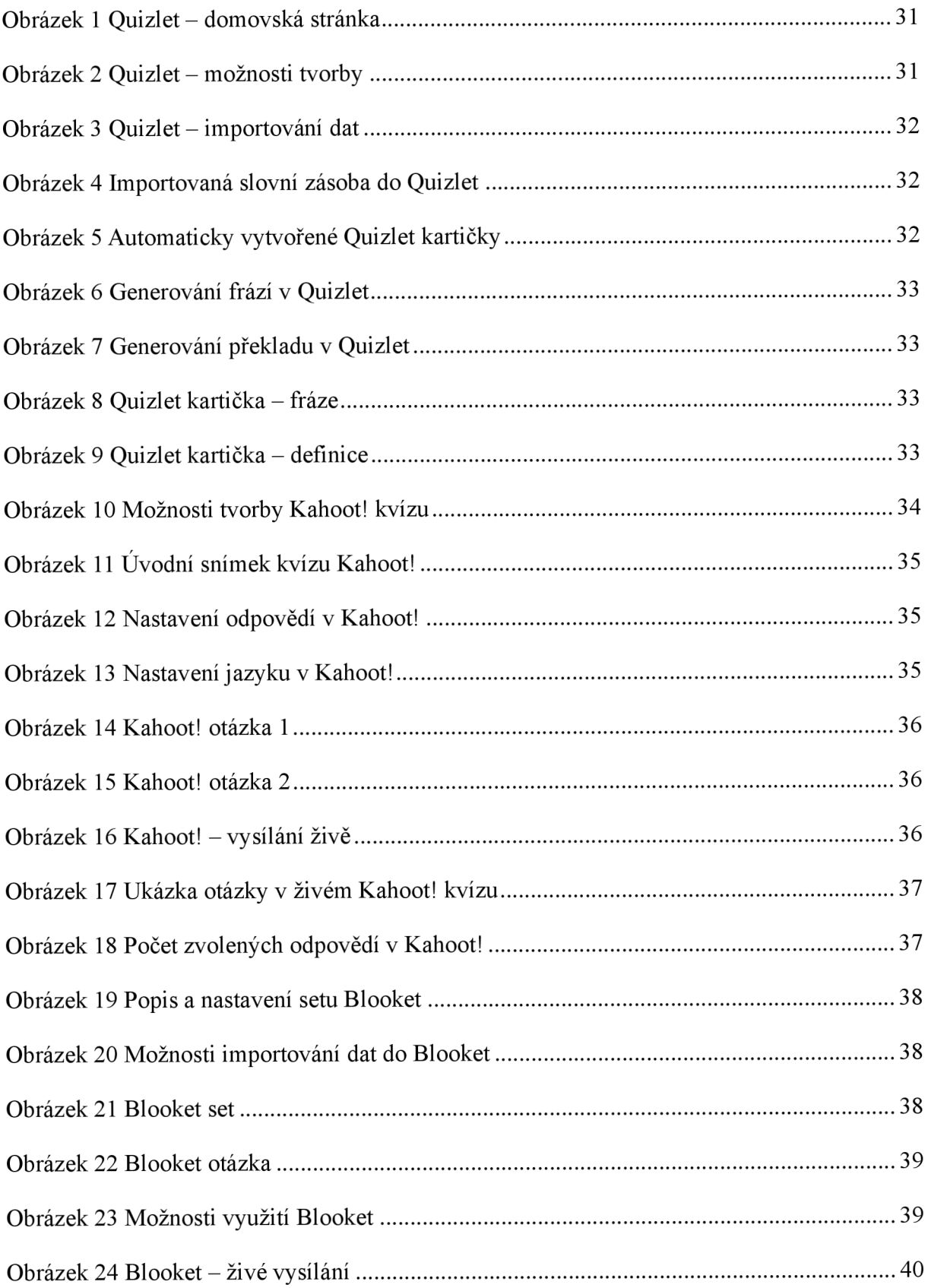

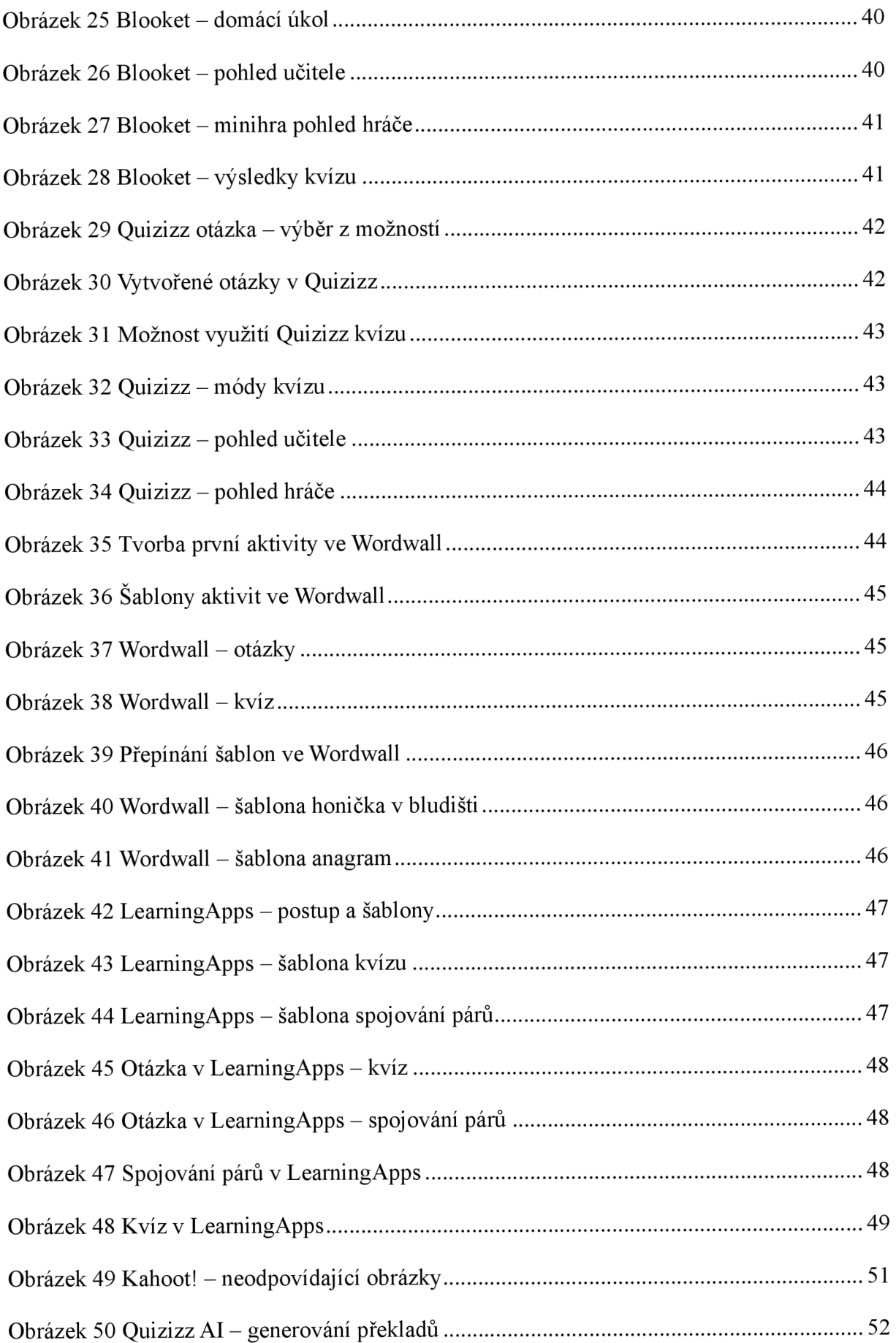

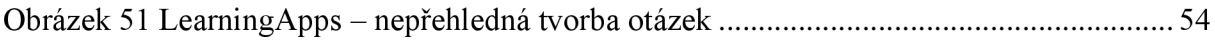